# **SONY**

# Личен аудиосистем

# Упатство за работа

[Почеток](#page-5-0) [Слушање CD](#page-9-0) [Слушање радио](#page-12-0) [Слушање датотека на](#page-14-0)  [USB-уред](#page-14-0) [Слушање музика со](#page-15-0)  [аудиокомпоненти по избор](#page-15-0) [Слушање музика преку](#page-16-0)  [BLUETOOTH-поврзување](#page-16-0) [Слушање музика преку](#page-20-0)  [безжична мрежа](#page-20-0) [Дополнителни](#page-26-0)  [информации](#page-26-0)  $\overline{3a}$  "SongPal"

[Решавање проблеми](#page-33-0)

[Мерки на претпазливост/](#page-39-0) [Спецификации](#page-39-0)

# ПРЕДУПРЕДУВАЊЕ

Не покривајте го отворот за вентилација на апаратот со весници, прекривки, завеси, итн. за да го намалите ризикот од пожар. Не изложувајте го апаратот на извори на отворен оган (на пример, запалени свеќи).

За да го намалите ризикот од пожар или електричен шок, не го изложувајте апаратот на капење или прскање и не поставувајте на него предмети што се наполнети со течности, како на пример, вазни.

Бидејќи главниот приклучок се користи за да се исклучи делот од главните водови, поврзете го делот со лесно достапен штекер за напојување со наизменична струја. Ако забележите неправилности во уредот, веднаш исклучете го главниот приклучок од штекерот за наизменична струја.

Не поставувајте го апаратот во ограничен простор, како полица за книги или вграден шкаф.

Не изложувајте ги батериите или апаратите што имаат монтирана батерија на прекумерна топлина, како на пример, сончева светлина или оган.

Уредот не е исклучен од главниот довод сè додека е поврзан во приклучокот со наизменична струја, дури и ако самиот уред е исклучен.

Оваа опрема е тестирана со кабел за поврзување пократок од 3 метри при што е утврдено дека е усогласена со ограничувањата поставени во Директивата EMC.

Плочката со името е лоцирана на надворешната долна страна.

#### **ВНИМАНИЕ**

Употребата на оптички инструменти со овој производ ќе ја зголеми опасноста од повреда на очите.

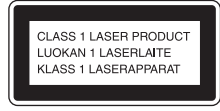

Овој апарат е класифициран како производ од CLASS 1 LASER. Овој знак е лоциран на надворешната долна страна.

#### **ВНИМАНИЕ**

Постои опасност од експлозија ако батеријата е неправилно заменета. Заменете само со истиот или еквивалентен вид.

#### **Напомена за потрошувачите: следните информации се применливи само за опремата продадена во земјите што ги применуваат директивите на ЕУ.**

Овој производ е произведен од или во име на Sony Corporation, 1-7-1 Konan Minato-ku Tokyo, 108-0075 Japan. Прашањата поврзани со усогласеноста на производот со законодавството на Европската Унија треба да се упатат до овластениот претставник, Sony Deutschland GmbH, Hedelfinger Strasse 61, 70327 Stuttgart, Germany. Повикајте се на адресите дадени во засебните документи за услуга или гаранција за какви било проблеми со услугата или со гаранцијата.

Со ова, Sony Corp. изјавува дека оваа опрема е во согласност со суштинските барања и другите важни одредби од Директивата 1999/5/EC.

За детали, посетете ја следната веб-адреса: http://www.compliance.sony.de/

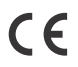

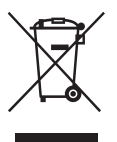

**Фрлање стара електрична и електронска опрема (применливо во Европската Унија и во други европски земји со засебни собирни системи)**

Овој симбол на производот или на неговата амбалажа покажува дека со овој производ не треба да се постапува како со домашен отпад. Наместо тоа, треба се предаде на применливото збирно место за рециклирање електрична и електронска опрема. Со правилно отстранување на овој производ ќе помогнете да се спречат потенцијални негативни последици за животната средина и за здравјето на луѓето кои инаку може да се предизвикаат со несоодветно постапување со отпадот на овој производ. Рециклирањето на материјалите ќе помогне при заштита на природните богатства. Контактирајте со локалната месна заедница, со канцеларијата за отстранување домашен отпад или со продавницата каде што го купивте овој производ за подетални информации околу неговото рециклирање.

#### **Само за Европа**

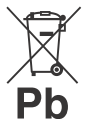

**Отстранување потрошени батерии (применливо во Европската Унија и во други европски земји со посебни системи на собирање)**

Овој симбол на батеријата или на пакувањето посочува дека батеријата што се доставува со овој производ не треба да се третира како домашен отпад.

Овој симбол може да се користи во комбинација со хемиски симбол кај определени батерии. Хемиските симболи за жива (Hg) или олово (Pb) се додаваат ако батеријата содржи повеќе од 0,0005% жива или 0,004% олово.

Со правилно отстранување на овие батерии ќе помогнете да се спречат потенцијално негативни последици за животната средина и за здравјето на човекот коишто инаку може да се предизвикаат со несоодветно постапување со отпадот на батеријата.

Рециклирањето на материјалите ќе помогне за заштита на природните богатства.

Во случај кога производите бараат трајна поврзаност со вметната батерија, оваа батерија треба да ја замени само квалификувано лице заради безбедност, функционалност или интегритет на податоците.

За да бидете сигурни дека со батеријата ќе се постапи соодветно, предадете го потрошениот производ на применливото збирно место за рециклирање електрична и електронска опрема.

Погледнете го делот за тоа како безбедно да ја отстраните батеријата од производот за сите други видови батерии. Предадете ја батеријата на применливото збирно место за рециклирање потрошени батерии.

Контактирајте со локалната месна заедница, со компанијата за отстранување на домашниот отпад или со продавницата каде што го купивте производот за подетални информации околу рециклирањето на овој производ или на батеријата.

# <span id="page-2-0"></span>Пред да ракувате со овој систем

Дефектите кои се јавуваат при нормална употреба на системот ќе бидат поправени од страна на Sony во согласност со условите утврдени во ограничената гаранција за овој систем. Меѓутоа, Sony нема да биде одговорен за какви било последици кои би произлегле од неможноста за репродукција, предизвикана од оштетениот или дефектен систем.

## **Музички дискови кодирани со технологиите за заштита на авторските права**

Овој производ е дизајниран да репродуцира дискови коишто се усогласени со стандардот за компактен диск (CD). Во последно време, некои продукциски куќи нудат на пазарот музички дискови што се шифрирани со технологиите за заштита на авторските права.

Бидете свесни дека меѓу овие дискови постојат и такви што не одговараат на стандардот за CD и може да не се репродуцираат на производот.

# **Забелешка за DualDisc**

DualDisc е диск со две страни што репродуцира DVD-снимен материјал на едната страна и дигитален аудиоматеријал на другата страна. Сепак, бидејќи страната за аудиоматеријал не е во согласност со стандардот за компактен диск (CD), репродукцијата на овој производ не е гарантирана.

# Содржина

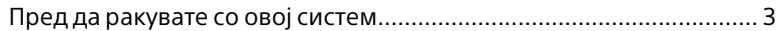

# [Почеток](#page-5-1)

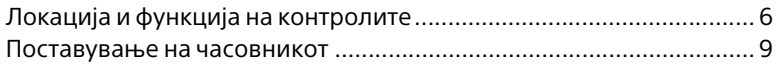

# [Слушање CD](#page-9-1)

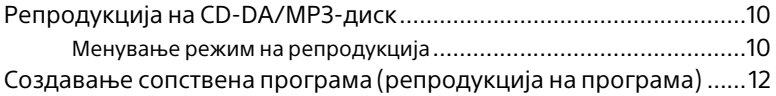

# [Слушање радио](#page-12-1)

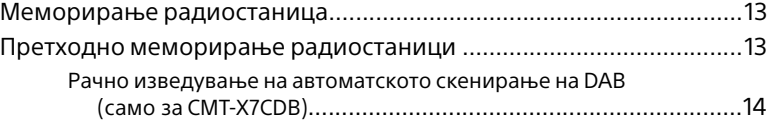

# [Слушање датотека на USB-уред](#page-14-1)

[Репродукција на датотека на USB-уред ............................................15](#page-14-2)

# [Слушање музика со аудиокомпоненти](#page-15-1)  по избор

[Репродуцирање музика од аудиокомпоненти по избор................16](#page-15-2)

# [Слушање музика преку BLUETOOTH](#page-16-1)поврзување

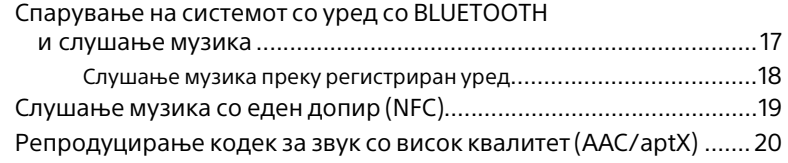

# [Слушање музика преку безжична мрежа](#page-20-1)

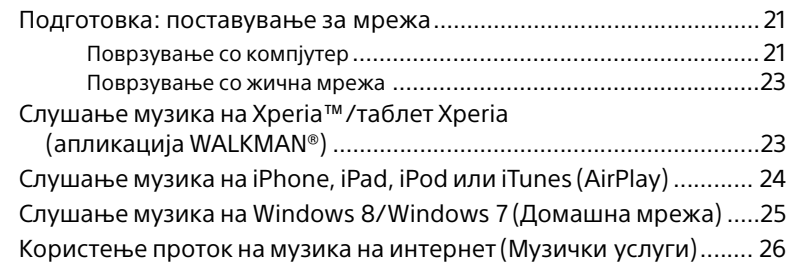

# [Дополнителни информации](#page-26-1)

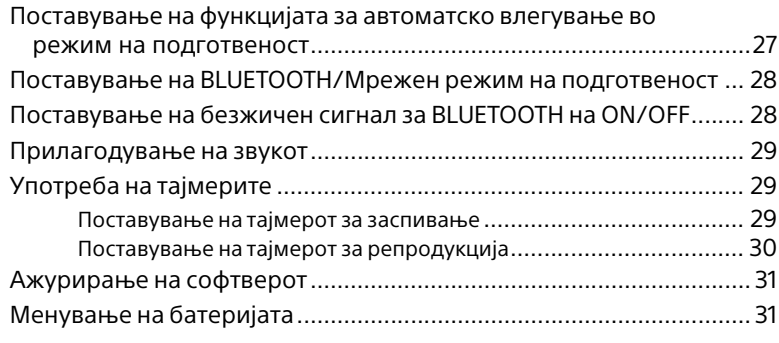

# [За "SongPal"](#page-32-1)............................................................................................33

# [Решавање проблеми](#page-33-1)

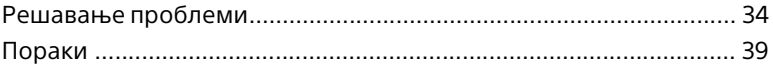

# [Мерки на претпазливост/Спецификации](#page-39-1)

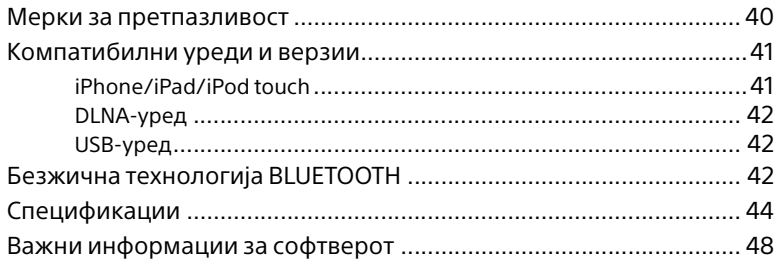

### <span id="page-5-1"></span><span id="page-5-0"></span>Почеток

# <span id="page-5-2"></span>Локација и функција на контролите

#### Забелешка

Во ова упатство се објаснети операциите што се прават преку далечинскиот управувач, но истите операции може да се изведат и преку копчињата на главниот уред што имаат исти или слични имиња.

# **Главен уред (предна/горна страна)**

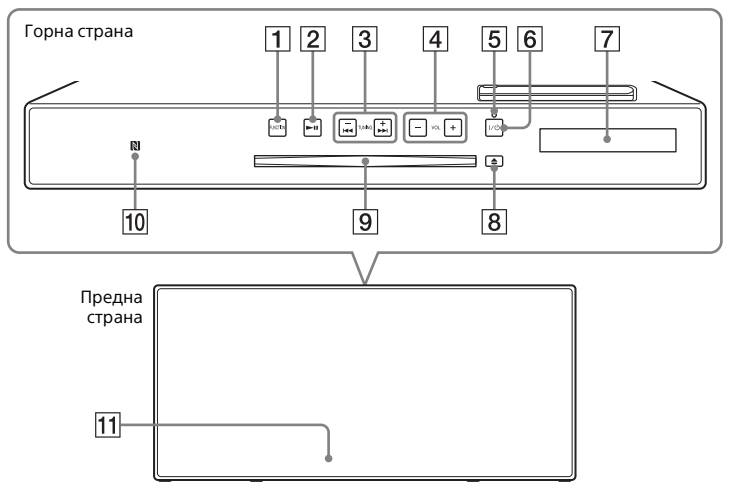

#### **Копчиња FUNCTION**

Притиснете за да го промените изворот. Со секое притискање се променува изворот во следнава секвенца:

 $CD \rightarrow USB \rightarrow BT AUDIO \rightarrow DAB^* \rightarrow$  $FM \rightarrow$  AUDIO IN  $\rightarrow$  NETWORK \* DAB е само за CMT-X7CDB.

**Копче (репродукција/пауза)**

Користете го за да започнете или паузирате репродукција.

- $\sqrt{3}$  **Копчиња I<4 /> ► (премотување назад / премотување напред) / TUNING +/–**
	- Користете го за да се префрлите на почеток на песната или на датотеката или брзо да ги премотувате напред или назад.
	- Користете го за да ја вклучите саканата радиостаница.

#### **Копче VOL +/–**

Користете го за да ја приспособите јачината на звукот.

**Индикатор за режим на подготвеност** 

Свети во зелена боја кога напојувањето е вклучено. Свети во црвена боја кога напојувањето е исклучено. Индикаторот трепка во црвена боја кога системот открива неправилност [\(страница 34\)](#page-33-3). Кога системот е во режим на подготвеност на BLUETOOTH/ мрежа, индикаторот свети во портокалова боја.

#### **Копче / (напојување)** Користете го за да го вклучите или исклучите напојувањето.

- **Прозорец за приказ**
- **Копче (исфрлање)** Користете го за исфрлање CD.

#### **Отвор за диск**  Вметнете CD.

#### **Ознака N**

Поставете паметен телефон/таблет опремен со функцијата NFC блиску до оваа ознака за со еден допир да изведете регистрација, поврзување или да ја прекинете врската со BLUETOOTH [\(страница 19\).](#page-18-1)

#### **Далечински сензор**

Ознаката IR не е назначена на уредот.

## **Далечински управувач**

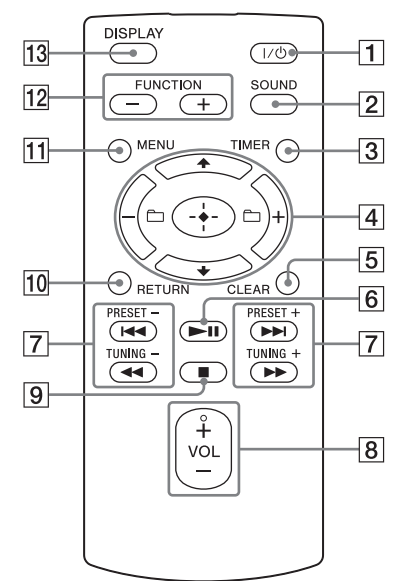

**Копче / (напојување)** Користете го за да го вклучите или исклучите напојувањето.

#### **Z** Копче SOUND

Користете го за контрола на звукот [\(страница 29](#page-28-3)).

#### $\overline{3}$  **Копче TIMER**

Користете го за да го поставите часовникот или тајмерот за репродукција ([страница 9](#page-8-0), [30\)](#page-29-1).

#### **Копче // (внес)** Притиснете +/ + за да изберете ставка и притиснете  $\oplus$  за да внесете.

#### Копче <sup>Р-</sup>1 +/-

Користете ги за да изберете папка (албум) на MP3-дискот или на USB-уредот.

#### **Б Копче CLEAR**

Користете го за бришење програмирана песна или папка [\(страница 12\)](#page-11-1).

- **|6| Копче ▶II (репродукција/пауза)** Користете го за да започнете или паузирате репродукција.
- **Копчиња / (претходно/ следно)/PRESET +/–**
	- Користете ги за да се префрлите на почеток на песна или датотека.
	- Користете го за да изберете број за меморирање на радиостаницата.

#### **Копчиња/ (премотување назад/премотување напред)/ TUNING +/–**

- Користете ги за брзо премотување напред или назад на песна или датотека.
- Користете го за да ја вклучите саканата радиостаница.
- **Копче VOL +/–**

Користете го за да ја приспособите јачината на звукот.

- **[9] Копче (запри)** Користете го за да ја запрете репродукцијата.
- **ПО Копче RETURN**

Користете го за да се вратите на претходниот статус.

**П1 Копче MENU** 

Користете го за да се прикаже менито. Притиснете +/ + за ги изберете ставките од менито.

#### **Копчиња FUNCTION –/+**

Притиснете за да ги промените функциите. Со секое притискање на копчето +, се променува до следната функција во следнава секвенца:  $CD \leftrightarrow USB \leftrightarrow BT AUDIO \leftrightarrow DAB^* \leftrightarrow$  $FM \leftrightarrow$  AUDIO IN  $\leftrightarrow$  NETWORK

\* DAB е само за CMT-X7CDB.

#### **ПЗ Копче DISPLAY**

Користете го за промена на информациите што се прикажани во прозорецот за приказ кога е вклучено напојувањето. Се прикажува долна црта

"\_" на местото на непрепознатиот знак. Доколку го притиснете ова копче кога е исклучено напојувањето, ќе се прикаже времето на часовникот.

## **Кога го користите далечинскиот управувач за првпат.**

 Батеријата во далечинскиот управувач е монтирана во фабриката. Пред да го користите далечинскиот управувач за првпат, отстранете ја фолијата за изолација што е прикачена на држачот на батеријата. За детали, погледнете "Менување на [батеријата" \(страница 31\).](#page-30-2)

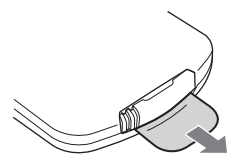

# **Главен уред (задна страна)**

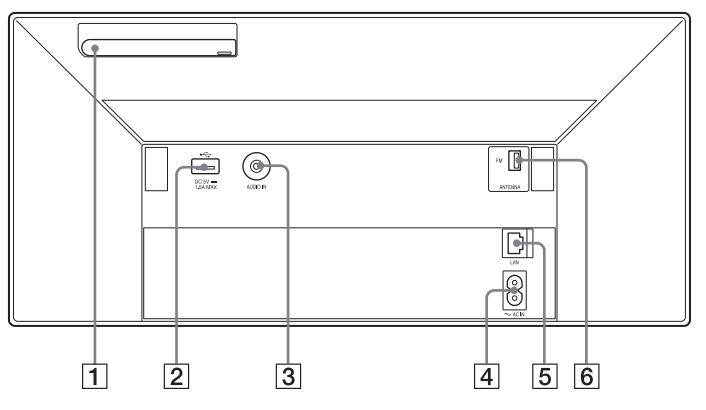

#### **Антена за безжичен LAN**

Доколку ја користите функцијата за безжична мрежа, поставете ја антената како што е покажано на илустрацијата.

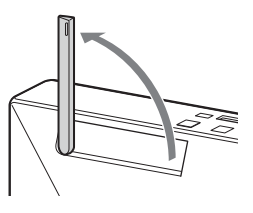

#### $\boxed{2}$  **Порта ← (USB)** Поврзете USB-уред [\(страница 15\)](#page-14-0).

#### Забелешка

- $\overline{\bullet}$  Може да го користите својот iPhone/iPod со овој систем само преку поврзување со Bluetooth или AirPlay.
- **Приклучок AUDIO IN (надворешен влез)**

Поврзете изборна надворешна опрема со кабел за поврзување аудио (не е обезбеден).

#### **Влез~ AC IN (220-240 V AC)**

Поврзете го кабелот за напојување (обезбеден) во ѕидниот штекер.

#### **LAN-приклучок**

Поврзете ја мрежната опрема со мрежен кабел (не е обезбеден) [\(страница 23\).](#page-22-2)

## **FM ANTENNA**

**(само за CMT-X7CD)/**

#### **DAB/FM ANTENNA (само за CMT-X7CDB)** Поврзете ја антената за FM или за

DAB/FM.

\* Илустрацијата горе е за CMT-X7CD.

#### Забелешка

- Најдете локација и ориентација што обезбедуваат добар прием и потоа зацврстете ги антените на стабилна површина (прозорец, ѕид итн.).
- Зацрвстете го крајот на антената за FM со леплива лента.

# <span id="page-8-1"></span><span id="page-8-0"></span>Поставување на часовникот

- **1** Притиснете I/ $\circlearrowleft$  за да го вклучите системот.
- **7** Притиснете TIMER. Ако се прикаже "PLAY SET", притиснете +/+ за да изберете "CLOCK", а потоа притиснете  $\oplus$ .
- $\overline{3}$  Притискајте  $\rightarrow$   $\rightarrow$  за да го поставите часот, а потоа притиснете $\oplus$ .
- $\Delta$  Притискајте  $\rightarrow$   $\rightarrow$  за да ги поставите минутите, а потоа притиснете  $\oplus$ .

Комплетирајте го поставувањето на часовникот.

#### Забелешка

 Поставувањата на часовникот се ресетираат кога ќе го исклучите кабелот за напојување или ако се појави грешка со напојувањето.

### **За прикажување на часовникот кога системот е исклучен**

Притиснете неколку пати DISPLAY за да се прикаже часовникот. Часовникот ќе се прикаже во текот на 8 секунди. Доколку е вклучен режимот на подготвеност на BLUETOOTH/мрежа, часовникот нема да се прикаже со притискање DISPLAY.

# <span id="page-9-1"></span><span id="page-9-0"></span>Слушање CD

# <span id="page-9-2"></span>Репродукција на CD-DA/MP3-диск

- 1 Притиснете FUNCTION за да изберете "CD".
- **2** Внесете CD во отворот за диск кој е озгора на уредот.

Вчитајте CD со етикетата (отпечатената страна) свртена кон себе.

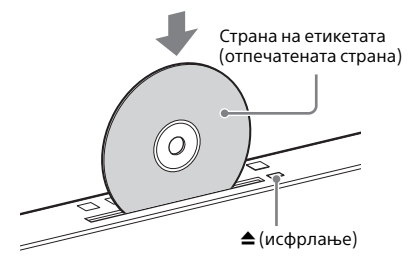

Автоматски репродуцира.

Доколку ја префрлите функцијата на "CD" од друга функција, додека во отворот е веќе вметнато CD, притиснете **II** откако од прозорецот за приказ ќе се изгуби "READING". Копчето на далечинскиот управувач или на уредот овозможува да премотувате назад/напред, да изберете песна, датотека или папка (за MP3-диск) итн.

# **За исфрлање на CD**

Притиснете ≜ (исфрлање) на уредот.

#### $\overline{\phantom{a}}$ Забелешка $\overline{\phantom{a}}$

- Дисковите CD од 8 cm не може да се користат со овој систем.
- Не вчитувајте CD со нестандардна форма (на пр. срце, квадрат, ѕвезда). Со тоа може да предизвикате непоправлива штета на системот.
- Не употребувајте CD со лента, налепници или паста, бидејќи тоа може да предизвика дефект.
- Кога го отстранувате дискот, не допирајте ја површината на дискот.

# <span id="page-9-4"></span><span id="page-9-3"></span>**Менување режим на репродукција**

Режимот на репродукција овозможува повеќе пати да ја репродуцирате истата музика или да се репродуцира по измешан редослед.

Режим на репродукција

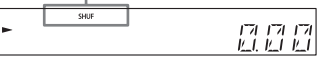

Притиснете ■ за да ја запрете репродукцијата.

Доколку изберете "REPEAT" во чекор 4, нема потреба да ја запирате репродукцијата.

- 2 Притиснете MENU.
- **3** Притиснете  $\rightarrow$   $\rightarrow$  за да изберете "CD MENU", а потоа притиснете  $\oplus$ .
- $\mathbf 4$  Притиснете  $\mathbf +/\mathbf +$  за да изберете "PLAYMODE" или "REPEAT", а потоа притиснете  $\bigoplus$ .
- $\mathsf{F}$  Притиснете  $\mathsf{A}/\mathsf{F}$  за да го изберете режимот на репродукција, а потоа притиснете $\odot$ .

Може да ги изберете следните режими на репродукција.

#### PLAYMODE

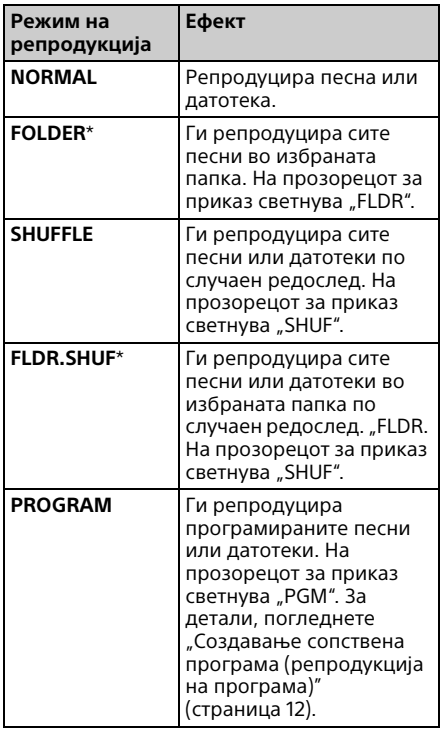

\* Овој режим на репродукција е применлив само за репродукција на MP3-диск.

### REPEAT

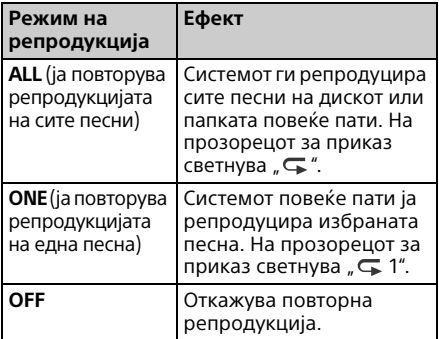

#### Забелешка за репродуцирање MP3-дискови

- Не зачувувајте непотребни папки или датотеки на диск што содржи MP3 датотеки.
- Системот не препознава папки што не содржат MP3-датотеки.
- Системот може да репродуцира само MP3-датотеки што имаат наставка на датотеката ".mp3". Дури и кога името на датотеката ја содржи наставката за датотека ".mp3". ако таа не е аудио MP3-датотека, нејзината репродукцијата може да предизвика гласен шум што може да му наштети на системот.
- Максималниот број на MP3-папки и датотеки што се компатибилни со системот е:
	- 999\* папки (вклучувајќи ја коренската папка)
	- 999 датотеки
	- 250 датотеки во една папка
	- 8 нивоа на папки (во структурата во форма на дрво на датотеките)
	- \* Тоа вклучува папки што немаат MP3 или други датотеки. Бројот на папки што системот може да ги распознае може да е помал од вкупниот број на папки, во зависност од структурата на папките.
- Не може да се гарантира компатибилност со секој кодирачки/ творечки софтвер за MP3, CD-R/RWдиск и медиуми за снимање. Некомпатибилните MP3-дискови може да произведат шум или испрекинат аудиосигнал или воопшто да не се репродуцираат.

# <span id="page-11-2"></span><span id="page-11-0"></span>Создавање сопствена програма (репродукција на програма)

Ги репродуцира програмираните песни или датотеки од CD.

- Изберете "PROGRAM" во чекор 5 во "Менување режим на [репродукција" \(страница 10\),](#page-9-3) а потоа притиснете  $\oplus$ .
- 2 Кога користите MP3-диск, притиснете ← +/– за да ја изберете папката што ги содржи песните или датотеките што сакате да ги програмирате.

Ако сакате да ги репродуцирате сите песни или датотеки во папката, притиснете $\oplus$ .

2 Притиснете **I<< /> →** за да ја изберете саканата песна или датотека, а потоа изберете  $\oplus$ .

Избрана песна или број на датотека

Вкупното преостанато време за репродукција на избраната песна или датотека

Повторете ги горните чекори за да програмирате дополнителни песни или датотеки.

## $\mathbf 1$  Притиснете  $\blacktriangleright$ II.

Започнува репродукцијата на програмата со песни или датотеки.

### **Откажување на репродукцијата на програма**

Во чекор 1, изберете "NORMAL" како "PROGRAM", а потоа притиснете  $\bigoplus$ .

### <span id="page-11-1"></span>**Бришење на програмирана песна или датотека**

Притиснете CLEAR додека е прекината репродукцијата. Секојпат кога ќе го притиснете копчето, ќе се избрише последната програмирана песна или датотека.

Кога сите програмирани песни или датотеки се избришани, се појавува "NO STEP".

### Совет

- Можат да бидат програмирани до 25 песни или датотеки. Ако се обидете да програмирате повеќе од 25 песни или датотеки, ќе се прикаже "FULL". Во овој случај, избришете ги непотребните песни.
- За да ја репродуцирате истата програма одново, притиснете **>II**.

#### Забелешка

 Кога по програмирањето дискот ќе излезе или кабелот за напојување ќе се исклучи, се бришат сите програмирани песни и датотеки.

## <span id="page-12-1"></span><span id="page-12-0"></span>Слушање радио

# <span id="page-12-2"></span>Меморирање радиостаница

- 1 Притиснете FUNCTION за да изберете "FM" или "DAB\*" (CMT-X7CDB).
- 2 Притиснете и задржете PRESET +/- додека не почне да се менува индикаторот на прозорецот за приказ, а потоа пуштете го копчето.

Барањето автоматски прекинува кога ќе се најде стерео FM-радиостаница (**Автоматско скенирање**).

На прозорецот за приказ светнува "ST".

\* DAB е само за CMT-X7CDB.

### **Рачно барање станици**

Притискајте на PRESET +/– за да ја вклучите саканата станица.

#### Забелешка за станиците DAB/DAB+ (само кај CMT-X7CDB)

- Кога ќе изберете станица што нуди RDS-услуги, преносот дава информации како името на услугата или името на станицата.
- Кога ќе изберете станица DAB/DAB+, може да се потребни неколку секунди пред да слушнете каков било звук.
- Примарната услуга се прима автоматски кога ќе заврши секундарната услуга.
- Приемникот не поддржува услуги на податоци.

#### Совет

 Ако приемот на FM-стерео преносот има шум, притиснете MENU, па изберете "TUNE:MENU", "FM MODE" и "MONO" по ред за да изберете моно прием. Ова го намалува шумот.

# <span id="page-12-3"></span>Претходно меморирање радиостаници

Можете да ги меморирате вашите посакувани станици.

- 1 Изберете ја саканата станица, па притиснете MENU.
- **2** Притиснете  $\rightarrow$   $\rightarrow$  за да изберете "TUNE:MENU", па притиснете  $\oplus$ .
- $\overline{3}$  Притиснете  $\rightarrow$   $\rightarrow$  за да изберете "MEMORY", па притиснете  $\oplus$ .
- $\blacksquare$  Притиснете  $\blacklozenge / \blacktriangleright$  за да изберете "ОК", а потоа притиснете  $\oplus.$
- $\overline{5}$  Притиснете  $\rightarrow$   $\rightarrow$  за да го изберете бројот на меморираната станица, а потоа притиснете  $\oplus$ .

Број за меморирана станица

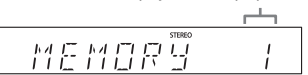

Во прозорецот за приказ ќе се појави "COMPLETE", а радиостаницата ќе се регистрира со бројот за меморирана станица.

Повторете ги горните чекори за да регистрирате дополнителни радиостаници.

**6** Притиснете I/ $\circlearrowright$  за да го исклучите напојувањето, па повторно притиснете  $\mathsf{I}/\mathsf{U}$  за да се вклучи напојувањето.

#### Совет

- Можете да меморирате до 20 FM или 20 DAB/ DAB+ и 20 FM-станици (CMT-X7CDB).
- Ако изберете веќе регистриран број за меморирана станица во чекор 5, меморираната радиостаница ќе биде заменета со тековно вклучената радиостаница.

#### **Вклучување меморирана станица**

Притиснете PRESET +/– за да го изберете бројот за меморирана станица на кој ќе биде регистрирана саканата станица.

# <span id="page-13-1"></span><span id="page-13-0"></span>**Рачно изведување на автоматското скенирање на DAB (само за CMT-X7CDB)**

Мора да го изведете почетното скенирање на DAB, пред да може да бирате DAB/DAB+ станици. Исто така, ако сте се преселиле во друга област, изведете го почетното скенирање на DAB рачно за да ги ажурирате услужните информации на DAB/DAB+.

1 Притиснете MENU.

- **7** Притиснете  $\rightarrow$   $\rightarrow$  за да изберете "TUNE:MENU", па притиснете  $\oplus$ .
- $\mathsf{R}$  Притиснете  $\mathsf{A}/\mathsf{B}$  за да изберете "INIT:SCAN", па притиснете  $\oplus$ .

 $\mathbf{\Lambda}$  Притиснете  $\mathbf{\bullet}/\mathbf{\bullet}$  за да изберете  $\mathsf{L}$ ОК", а потоа притиснете  $\mathsf{\oplus}.$ 

> Започнува скенирањето. Напредокот на скенирањето е означен со ѕвездички (\*\*\*\*\*\*\*). Зависно од достапната услуга DAB/DAB+ во вашата област, скенирањето може да потрае неколку минути.

#### Забелешка

- Ако вашата земја или регион не поддржува пренос DAB/DAB+, ќе се појави "NO SERV".
- Оваа постапка ги брише сите претходно поставени станици.
- Пред исклучување на DAB/FM-антената, осигурете се дека сте го исклучиле системот за да ги зачувате вашите поставки за DAB/DAB+.

### <span id="page-14-1"></span><span id="page-14-0"></span>Слушање датотека на USB-уред

# <span id="page-14-2"></span>Репродукција на датотека на USB-уред

Може да репродуцирате аудиодатотеки, што се складирани на USB-уред како WALKMAN® или плеер за дигитални медиуми, на овој систем, со поврзување на USB-уредот со системот. За детали во врска со компатибилни USB-уреди, погледнете "Компатибилни [уреди и верзии" \(страница 41\).](#page-40-2)

1 Притиснете FUNCTION за да изберете "USB".

2 Поврзете го USB-уредот со приклучокот ⊷ (USB) на задната страна на главниот уред. Поврзете го USB-уредот директно или со USB-кабел што е обезбеден со USB-уредот со приклучокот  $\leftarrow$  (USB). Почекајте додека не се изгуби "READING".

# $\mathsf{R}$  Притиснете  $\mathsf{H}$ .

Започнува репродукцијата. Со далечинскиот управувач или со копчето на главниот уред можете да премотувате назад/напред, да изберете песна, датотека или папка.

#### Совет

- Кога се репродуцира USB-уредот, може да се избере режимот на репродукција. Притиснете MENU, па изберете "USB MENU".<br>Изберете "PLAYMODE" или "REPEAT". За детали, погледнете "Менување режим на [репродукција" \(страница 10\)](#page-9-4). Кога се репродуцира датотека од USB-уред, не е возможна програмирана репродукција.
- Доколку со главниот уред е поврзан USBуред, автоматски започнува полнењето на батеријата. USB-уредот можете да го наполните дури и кога системот е исклучен.
- Доколку USB-уредот не може да се наполни, исклучете го и повторно вклучете го. За деталите за статусот на полнење на USBуредот, погледнете во упатствата за работа на USB-уредот.

#### Забелешка

- Редот на репродуцирање на системот може да се разликува од редот на репродуцирање на поврзаниот дигитален музички плеер.
- Проверете дали сте го исклучиле системот пред да го отстраните USB-уредот. Отстранувањето на USB-уредот кога е вклучен системот може да ги оштети податоците на USB-уредот.
- Кога е неопходно поврзување со USB-кабел, поврзете го USB-кабелот даден со USBуредот што треба да се поврзе. За деталите во врска со поврзувањето, погледнете во упатствата за работа обезбедени со USBуредот што треба да се поврзе.
- Може ќе потрае пред да се појави "READING" по поврзувањето, во зависност од типот на поврзаниот USB-уред.
- Не поврзувајте го USB-уредот преку USB-центар.
- Кога USB-уредот е поврзан, системот ги чита сите датотеки што се во него. Ако има многу папки или датотеки на USB-уредот, може ќе биде потребно долго време за да заврши со читање на USB-уредот.
- Пренесувањето сигнали од системот или читањето на USB-уредот може да потрае подолго кај некои поврзани USB-уреди.
- Не може да се гарантира компатибилност со секој кодирачки/творечки софтвер. Ако аудиодатотеките на USB-уредот биле првично кодирани со некомпатибилен софтвер, таквите датотеки може да предизвикаат шум или дефект.
- Максималниот број папки и датотеки на USBуредот што се компатибилни со системот е:
	- 1000\* папки (вклучувајќи ја коренската папка)
	- 3000 датотеки
	- 250 датотеки во една папка
	- 8 нивоа на папки (во структурата во форма на дрво на датотеките)
	- \* Тоа ги вклучува папките што немаат аудиодатотеки што може да се репродуцираат, како и празни папки. Бројот на папки што системот може да ги распознае може да е помал од вкупниот број на папки, во зависност од структурата на папките.
- Не мора да значи дека овој систем ги поддржува сите функции дадени со поврзаниот USB-уред.
- Папките што немаат аудиодатотеки не се препознаваат.
- Аудиоформатите што може да ги слушате со овој систем се следните:
	- MP3: наставка на датотека ".mp3"
	- WMA\*\*: наставка на датотека ".wma"
	- ААС\*\*: наставка на датотека ".m4a", "mp4" или ".3qp<sup>"</sup>

Забележете дека дури и ако името на датотеката ја содржи правилната наставка, ако суштината на датотеката се разликува, системот може да предизвика шум или да се предизвика дефект.

\*\* Датотеките со заштита со УДП на авторски права или датотеките што се преземени од музичка продавница на интернет не може да се репродуцираат на овој систем. Ако се обидете да репродуцирате некоја од овие датотеки, системот ја репродуцира следната незаштитена аудиодатотека.

<span id="page-15-1"></span><span id="page-15-0"></span>Слушање музика со аудиокомпоненти по избор

# <span id="page-15-2"></span>Репродуцирање музика од аудиокомпоненти по избор

Можете да репродуцирате песна од аудиокомпоненти по избор што се поврзани со главниот уред.

#### Забелешка

 Претходно, притиснете VOL – за да ја намалите јачината на звукот.

1 Притиснете FUNCTION за да изберете "AUDIO IN".

2 Поврзете го аудиокабелот за поврзување со приклучокот AUDIO IN на задната страна од главниот уред со приклучокот за излез од надворешната опрема по избор.

3 Започнете ја репродукцијата на поврзаната компонента.

Прилагодете ја јачината на звукот на поврзаната компонента за време на репродукцијата.

 $\Delta$  Притиснете VOL +/- на далечинскиот управувач за да ја прилагодите јачината на звукот.

#### Забелешка

 Системот може автоматски да влезе во режимот на подготвеност ако нивото на јачината на звукот на поврзаната компонента е прениско. За детали, погледнете ["Поставување на функцијата за автоматско](#page-26-3)  влегување во режим на подготвеност" [\(страница 27\).](#page-26-3)

<span id="page-16-1"></span><span id="page-16-0"></span>Слушање музика преку BLUETOOTHповрзување

# <span id="page-16-2"></span>Спарување на системот со уред со BLUETOOTH и слушање музика

Можете да слушате музика од уредот со BLUETOOTH преку безжично поврзување. Пред употреба на функцијата BLUETOOTH, извршете спарување за да го регистрирате уредот со BLUETOOTH.

#### Забелешка

- Поставете го уредот со BLUETOOTH што треба да се поврзе на максимум еден метар од системот.
- Доколку уредот со BLUETOOTH е усогласен со допир (NFC), скокнете ја следната постапка. Погледнете "Слушање музика со еден допир (NFC)" [\(страница 19\).](#page-18-0)
- Притиснете FUNCTION за да изберете "BT AUDIO".
- **2** Притиснете MENU.
- $\mathsf R$  Притиснете  $\mathsf A/\mathsf A$  за да изберете "BT MENU", па притиснете  $\oplus$ .
- $\blacksquare$  Притиснете  $\blacklozenge / \blacktriangleright$  за да изберете "PAIRING", па притиснете  $\oplus$ .
- $\sqrt{\phantom{a}}$  Притиснете  $\sqrt{\phantom{a}}$  за да изберете "ОК", а потоа притиснете  $\oplus$ .

Кога ќе започне да трепка "PAIRING" во прозорецот за приказ, системот се префрла во режим на спарување.

6 Побарајте го овој систем со уредот со BLUETOOTH.

Може да се појави список на откриени уреди на екранот на уредот со BLUETOOTH.

7 Изберете [SONY:CMT-X7CD] или [SONY:CMT-X7CDB] (овој систем).

> Ако се бара клуч за пристап на уредот со BLUETOOTH, внесете "0000". Доколку овој систем не е прикажан во прозорецот за приказ на уредот, продолжете повторно со чекор 1. Кога ќе заврши спарувањето, приказот се менува, од "PAIRING" во името на поврзаниот уред со BLUETOOTH, а индикаторот на BLUETOOTH ќе светне.

## $\mathbf{R}$  Притиснете  $\blacktriangleright$ II.

Започнува репродукцијата. Зависно од уредот со BLUETOOTH, повторно притиснете **II**. Исто така, можно е да треба да отворите музички плеер на уредот со BLUETOOTH.

9 Притиснете VOL +/– за да ја прилагодите јачината на звукот.

Ако јачината на звукот не може да се промени во системот, прилагодете ја на уредот со BLUETOOTH. Со далечинскиот управувач или со

копчињата на главниот уред можете да вршите операции како премотување назад/напред, избирање музика и папка.

#### Совет

 Може да изведете спарување или да се обидете да остварите поврзување преку BLUETOOTH со друг уред со BLUETOOTH додека се остварува поврзување со еден уред со BLUETOOTH. Кога успешно ќе се воспостави врска со друг уред со BLUETOOTH, тековната врска се откажува.

#### Забелешка

- Операциите што се опишани погоре може да не се достапни за определени уреди со BLUETOOTH. Освен тоа, самите операции може да се разликуваат зависно од поврзаниот уред со BLUETOOTH.
- Штом постапката на спарување е изведена, нема потреба таа повторно да се изведува. Меѓутоа, во следните случаи операцијата за спарување мора повторно да се изврши:
	- Информациите од спарувањето биле избришани кога уредот со BLUETOOTH бил повторно спарен.
	- Сте се обиделе да го спарите системот со повеќе од 10 уреди со BLUETOOTH. Овој систем може да се спари со најмногу 9 уреди со BLUETOOTH. Ако спарите уред со BLUETOOTH откако било направено спарување со 9 уреди, информациите од спарувањето на уредот што прв бил поврзан со системот се бришат од информациите на новиот уред.
	- Информацијата од регистрацијата на спарувањето на овој систем се брише од поврзаниот уред.
	- Ако го иницијализирате системот или ја избришете историјата на спарувањето со системот ќе се избришат сите информации од спарувањето.
- Звукот од овој систем не може да се испрати до звучник со BLUETOOTH.
- "Passkey" (Клуч за пристап) може да се нарекува "Passcode" (Код за пристап), "PIN code" (ПИН-код), "PIN number" (ПИН-број) или "Password" (Лозинка) итн.

### **За проверување на адресата на поврзан уред со BLUETOOTH**

Притиснете DISPLAY додека се прикажува поставеното име на поврзаниот уред со BLUETOOTH во прозорецот за приказ. Адресата на уредот со BLUETOOTH се покажува во два реда во прозорецот за приказ за време од 8 секунди.

## **Откажување на поврзувањето со уредот со BLUETOOTH**

Исклучете го поврзувањето преку BLUETOOTH на уредот со BLUETOOTH. На прозорецот за приказ се појавува "BT AUDIO".

## **Бришење на информациите од регистрација на спарување**

- 1 Изберете "DEL LINK" по чекор 3 на ["Спарување на системот со уред со](#page-16-2)  BLUETOOTH и слушање музика" [\(страница 17\),](#page-16-2) па притиснете  $\bigoplus$ .
- 2 Притиснете  $\leftrightarrow$  за да изберете "ОК". а потоа притиснете  $\bigoplus$ . Се појавува "COMPLETE" на прозорецот за приказ, а сите информации за спарувањето ќе се избришат.

#### Забелешка

 Ако сте ги избришале сите информации за спарување, не може да остварите поврзување преку BLUETOOTH, освен ако не се изведе спарувањето повторно.

# <span id="page-17-0"></span>**Слушање музика преку регистриран уред**

По чекор 1 во "Спарување на системот со уред со BLUETOOTH и слушање музика", поврзете го уредот со BLUETOOTH со системот, па притиснете **II** на уредот за да започне репродукцијата.

# <span id="page-18-1"></span><span id="page-18-0"></span>Слушање музика со еден допир (NFC)

NFC е технологија што овозможува безжична комуникација на краток опсег помеѓу различни уреди, како мобилен телефон и IC-ознака.

Само допрете го паметниот телефон/ таблетот до системот. Системот се вклучува автоматски и се воспоставува спарување и поврзување преку BLUETOOTH. Претходно, вклучете ги поставките за NFC.

1 Допрете го паметниот телефон/таблетот со ознаката N на главниот уред.

> Допрете го паметниот телефон/ таблетот до главниот уред и одржувајте го контактот додека паметниот телефон/таблетот не почне да вибрира.

Погледнете го упатството за корисникот на паметниот телефон/ таблетот за делот користење допир со паметниот телефон/таблетот.

# 2 Откако ќе за врши

поврзувањето, притиснете >II. Започнува репродукцијата. За да ја исклучите воспоставената врска, допрете го паметниот телефон/таблетот со ознаката N

## Совет

на уредот.

• Компатибилни паметни телефони се оние што се опремени со функцијата NFC (компатибилен оперативен систем: Android верзија 2.3.3 или понова, со исклучок на Android 3.x).

Проверете ја веб-локацијата подолу за информации за компатибилните уреди

За потрошувачите во Европа:

**http://support.sony-europe.com/**

За потрошувачите во други земји/региони:

#### **http://www.sony-asia.com/support**

 Доколку паметниот телефон/таблетот не реагира иако е допрен до главниот уред, преземете "NFC Easy Connect" на паметниот телефон/таблетот и активирајте. Потоа повторно допрете го со главниот уред. "NFC Easy Connect" е бесплатна апликација што се користи исклучиво со Android™. Скенирајте го следниот 2D-код.

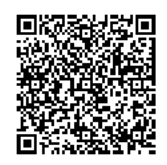

 Кога ќе допрете паметен телефон/таблет согласен со NFC до главниот уред додека со системот е поврзан друг уред со BLUETOOTH, тој уред ќе се исклучи, а системот ќе се поврзе со паметниот телефон/таблетот.

#### Забелешка

 Во некои земји и регион, не е можно да се преземе апликацијата што е согласна со NFC.

# <span id="page-19-0"></span>Репродуцирање кодек за звук со висок квалитет (AAC/aptX)

Може да примате податоци во формат на кодек AAC или aptX од уред со BLUETOOTH. Тоа обезбедува репродукција на звук со повисок квалитет. Фабричките поставки на "BT AAC" и "BT APTX" се "ON".

1 Притиснете MENU.

- **7** Притиснете  $\rightarrow$   $\rightarrow$  за да изберете "BT MENU", па притиснете  $\oplus$ .
- $\mathsf R$  Притиснете  $\mathsf A\mathsf A$  за да изберете "BT AAC" (кодек AAC) или "BT APTX" (кодек aptX), па притиснете $\oplus$ .
- $\mathbf 4$  Притиснете  $\mathbf t/\mathbf t$  за да изберете "ОN", па притиснете  $\oplus$ .

#### Забелешка

- Ако започнете поставување за време на поврзување преку BLUETOOTH, врската ќе се прекине.
- Ако се прекине звукот за време на приемот во формат на кодек AAC, поставете на "ОFF" во чекор 4 за да се откажат поставките. Во овој случај системот прима кодек SBC.

# <span id="page-20-2"></span><span id="page-20-1"></span><span id="page-20-0"></span>Подготовка: поставување за мрежа

Ако го поврзете системов на мрежа, може да уживате во него на различни начини. Начините за поставување се разликуваат во зависност од мрежната средина. Проверете ја мрежната средина претходно.

#### Совет

 За поставување на фиксна IP-адреса, користете го екранот во чекор 6 од ["Поврзување со компјутер" \(страница 21\)](#page-20-3).

#### Забелешка

- Не е можно истовремено поставување на безжична и жична мрежа. Кога ќе се поврзете на безжична мрежа, исклучете го кабелот за мрежа (LAN) од системот.
- Кога поставувате безжична мрежа, може да ви се потребни SSID (име на безжичната мрежа) и безбедносниот клуч (WEP или WPA). Безбедносниот клуч (или мрежен клуч) користи шифрирање за ограничување на уредите со кои може да настане комуникација. Тој се користи за да им се обезбеди поголема безбедност на уредите кои комуницираат преку рутер/пристапна точка за безжичен LAN.

#### **Начин за користење паметен телефон/таблет**

Користете ја апликацијата SongPal за ексклузивна употреба со паметен телефон/таблет. За детали, погледнете во упатството за брз почеток.

#### **Начин за користење пристапна точка што поддржува WPS**

Користете го копчето за пристап WPS за да се поврзете. Видете го упатството за брз почеток.

### **Начин за користење компјутер**

Погледнете "Поврзување со компјутер" [\(страница 21\).](#page-20-3)

#### **Начин за користење жична мрежа**

Погледнете "Поврзување со жична [мрежа" \(страница 23\)](#page-22-0).

# <span id="page-20-3"></span>**Поврзување со компјутер**

#### Забелешка

- Имајте предвид дека вашата мрежа Wi-Fi нема да биде заштитена сè додека не заврши поставувањето. Откако ќе заврши поставувањето, вашата мрежа Wi-Fi повторно ќе биде заштитена кога ќе ја поставите безбедноста за безжичен LAN.
	- 1 Имајте ги на располагање, за да бидат искористени, името на безжичната мрежа (SSID) и безбедносниот клуч на рутерот/пристапната точка за безжичниот LAN.

SSID (Име на безжичната мрежа)

Безбедносен клуч (клуч WEP или WPA)

Во врска со SSID и безбедносниот клуч, погледнете ги упатствата за работа на рутерот/пристапната точка за безжичниот LAN.

- Притиснете I/ $\circ$  за да го вклучите системот.
- 3 Поврзете го уредот со Mac или компјутер.

# За Windows 8 (кориснички интерфејс Windows)

- Вклучете го компјутерот.
- Движете го покажувачот на глувчето до горниот десен (или долниот лев) агол на почетниот екран за да ги прикажете копчињата и изберете [Settings] (Поставки). Со екран на допир, прикажете ги копчињата со поминување од

десниот раб на почетниот екран и изберете [Settings] (Поставки).

- Изберете ја или допрете ја иконата  $\blacksquare$ или  $\Box$ .
- Изберете [Sony Wireless Audio Setup] (Безжично поставување на аудио на Sony) од списокот со мрежи.

#### За Windows 8/Windows 7

- Вклучете го компјутерот.
- (2) Кликнете или допрете ја работната површина на почетниот екран.
- ③ Изберете ја иконата "|| или 门 на дното на екранот.
- Изберете [Sony Wireless Audio Setup] (Безжично поставување на аудио на Sony) од списокот со мрежи.

#### За Windows Vista

- Вклучете го компјутерот.
- **(3) Кликнете на иконата на дното** на екранот.
- Изберете [Connect to a network] (Поврзи на мрежа).
- Изберете [Sony Wireless Audio Setup] (Безжично поставување на аудио на Sony) од списокот со мрежи.

#### За Mac OS X

- Вклучете го компјутерот Mac.
- $\circledR$  Изберете ја иконата  $\circledR$  на врвот на екранот.
- Изберете [Sony Wireless Audio Setup] (Безжично поставување на аудио на Sony) од списокот со мрежи.
- $\Delta$  Пристапете до екранот Sony Network Device Setting] (Поставка за мрежен уред на Sony).

### За компјутер

Отворете го прелистувачот и внесете една следниве URL-адреси во полето за адреса. http://192.168.100.1

### За Mac

Отворете го Safari и изберете [Bonjour] (Добар ден) под [Bookmarks] (Маркери), потоа изберете [SONY:CMT-X7CD] или [SONY:CMT-X7CDB].

5 Кога ќе се појави екранот [Language Setup] (Поставување јазик), изберете го саканиот јазик. **6** Изберете [Network Settings] (Мрежни поставки).

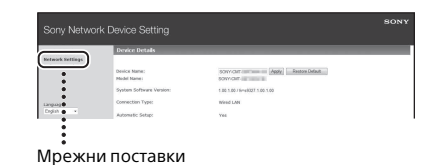

7 Изберете го SSID на рутерот/ пристапната точка за безжичниот LAN, потоа изберете [Apply] (Примени).

Ако е потребно, внесете го безбедносниот клуч.

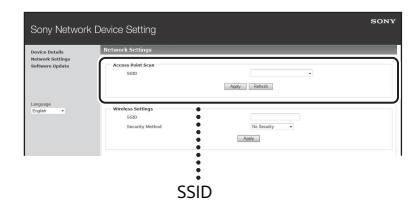

Кога ќе се прикаже екранот за потврдување, притиснете [OK] (Во ред).

- **8** Притиснете I/ $\circlearrowright$  за да го исклучите напојувањето, па повторно притиснете  $\mathsf{I}/\mathsf{U}$  за да се вклучи напојувањето.
- 9 Поврзете Mac или компјутер на рутерот/пристапната точка за безжичниот LAN којшто ќе го користете.

#### Забелешка

 Оваа постапка треба да заврши во рок од 10 минути. Ако не можете да ја завршите, ресетирајте го компјутерот [\(страница 38\)](#page-37-0).

# <span id="page-22-2"></span><span id="page-22-0"></span>**Поврзување со жична мрежа**

Вообичаено, кога го поврзувате вашиот компјутер на мрежа, поставката за DHCP е поставена на ON.

За детали, погледнете во прирачникот на компјутерот.

- 1 Проверете дали компјутерот и рутерот се вклучени.
- 2 Поврзете ги системот и рутерот со помош на мрежен (LAN) кабел (не се испорачува).
- 3 Поврзете ги рутерот и компјутерот користејќи втор мрежен (LAN) кабел (не се испорачува) или безжична LAN-врска.
- $\mathbf 4$  Вклучете го системот. свети во прозорецот за приказ кога врската е воспоставена.

# <span id="page-22-1"></span>Слушање музика на Xperia™/таблет Xperia (апликација WALKMAN®)

Користејќи ја апликацијата WALKMAN® може да репродуцирате музика што е складирана на (Xperia/таблет Xperia).

#### Забелешка

 Осигурете се дека уредот Xperia е поврзан претходно и ажурирајте го неговиот оперативен систем Android со најновата верзија пред да го користите со системов.

# 1 Поврзете го системот со мрежата.

За детали, погледнете "Подготовка: [поставување за мрежа"](#page-20-2)  [\(страница 21\)](#page-20-2).

- 2 Отворете ја апликацијата WALKMAN® на уредот Xperia.
- **3** Изберете ја иконата **во** горниот десен дел на уредот Xperia.

Прикажан е списокот со уреди што може да се поврзат со системот.

4 Изберете [SONY:CMT-X7CD] или [SONY:CMT-X7CDB] (овој систем).

# 5 Започнете со репродукција на аудиосодржина на уредот Xperia.

Системот влегува во функцискиот режим "HOME NET" и избраната аудиосодржина се репродуцира. Ако репродукцијата не започне, повторно изведете ја постапката од чекор 1.

## Совет

- За детали, погледнете го упатството за работа на уредот Xperia.
- За детали, како да го користите оперативниот систем Android, погледнете во делот за помош оперативниот систем Android.
- Овој систем може да репродуцира музика складирана на некои модели на WALKMAN® користејќи ја функцијата "Music Throw" (Фрлање музика). За детали во врска со функцијата "Music Throw" (Фрлање музика), погледнете во упатството за работа испорачано со вашиот WALKMAN®.

# <span id="page-23-0"></span>Слушање музика на iPhone, iPad, iPod или iTunes (AirPlay)

Користејќи AirPlay, може да репродуцирате музика што е складирана на iPhone, iPad, iPod touch, Mac или на компјутер што е опремен со iTunes. За детали за компатибилните iPhone, iPad iPod touch или iTunes, погледнете ["Компатибилни уреди и верзии"](#page-40-2)  [\(страница 41\).](#page-40-2)

#### $\overline{\phantom{a}}$ Забелешка $\overline{\phantom{a}}$

- Поврзете iPhone/iPad/iPod touch или компјутер што е опремен со iTunes со мрежата и ажурирајте го iOS или iTunes со најновата верзија пред да го користите со системов.
- 1 Поврзете го системот со мрежата.

За детали, погледнете "Подготовка: [поставување за мрежа"](#page-20-2)  [\(страница 21\)](#page-20-2).

- 2 Отворете ја апликацијата на вашиот iPhone, iPad, iPod touch или iTunes.
- З Изберете ја иконата ЈА во контролниот центар на екранот на iPhone, iPad или iPod touch или во прозорецот на iTunes. Прикажан е списокот со уреди што може да се поврзат со системот.
- $\Delta$  Изберете [SONY:CMT-X7CD] или [SONY:CMT-X7CDB] (овој систем).

## 5 Започнете со репродукција на аудиосодржина на iPhone, iPad, iPod touch или iTunes.

Системот влегува во функцискиот режим AirPlay и избраната аудиосодржина се репродуцира. Ако репродукцијата не започне, изведете го процесот повторно од чекор 1.

#### Совет

- Многу гласен звук може да излезе од овој систем кога ќе ја поставите јачината на звукот на многу гласно користејќи iPhone, iPad, iPod touch или iTunes.
- Нивото на јачина на звукот на iPhone, iPad, iPod touch или iTunes може да не биде можно да се поврзе со нивото на јачина на звук на овој систем.
- За детали во врска со употребата на iPhone, iPad, iPod touch, iTunes или AirPlay, погледнете во упатството за работа на вашиот уред.

# <span id="page-24-0"></span>Слушање музика на Windows 8/ Windows 7 (Домашна мрежа)

На овој систем можете да репродуцирате песни на сервери што се компатибилни со DLNA, како компјутерската апликација Media Go, Windows Media Player итн. За детали, погледната ја веб-локацијата подолу.

http://www.sony.jp/support/netjuke/ index.html

Може да користите паметен телефон/ таблет како регулатор за апликацијата SongPal за ексклузивна употреба со вашиот паметен телефон/таблет. За информации во врска со компатибилни DLNA-уреди, погледнете ["Компатибилни уреди и верзии"](#page-40-2)  [\(страница 41\)](#page-40-2).

#### Совет

 За да репродуцирате музика од компјутер што е опремен со Windows Vista или Windows XP, потребен е регулатор за операцијата. За детали, погледнете го упатството за работа на компјутерот.

#### $\,$  Забелешка $\,$

- Системот може да репродуцира аудиосодржина складирана на сервер во форматите MP3, линеарен PCM, AAC, WAV, FLAC, ALAC и AIFF. (Системот може да репродуцира датотеки AAC само со наставки ".m4a", ".mp4" или ".3gp".) Кога се користи безжично поврзување, системот може да не репродуцира некои аудиодатотеки.
- Овој систем не може да репродуцира датотеки во формат WMA со заштита за УДП на авторските права. Ако датотеки WMA не може да се репродуцира на системов, направете десен клик на датотеката на компјутерот. Ако постои картичка "Лиценца", датотеката е заштитена со УДП.
- Општо земено, може да потрае некое време да се препознае секој уред што е компатибилен со DLNA којшто се користи во моментот кога уживате во аудиосодржина преку домашната мрежа.
- Можно е да не можете да репродуцирате некоја содржина со производите DLNA CERTIFIED.

# <span id="page-25-0"></span>Користење проток на музика на интернет (Музички услуги)

Можете да користите различен проток на музика на интернет којшто се нуди на интернет, користејќи ја апликацијата SongPal што е инсталирана на паметен телефон/таблет како регулатор, без користење компјутер.

Во зависност од паметниот телефон/ таблетот, следната операција може да се разликува. За детали, погледнете во упатството за работа на паметниот телефон/таблетот

1 Преземете ја апликацијата SongPal на паметниот телефон/ таблетот, а потоа извршете ја.

SongPal е апликација за ексклузивна употреба со паметен телефон/ таблет. Апликацијата посветена за овој модел е достапна во Google Play™ и во App Store. Инсталирајте ја следејќи ги прикажаните упатства на паметниот телефон/таблетот.

2 Следете ги прикажаните упатства на паметниот телефон/таблетот и поврзете го системот на мрежата.

За детали, погледнете во упатството за брз почеток.

3 Изберете музичка услуга од списокот со извори на SongPal. Избраната музичка услуга започнува. Потоа се прикажува список со музика што може да се репродуцира.

 $\mathbf 4$  Изберете ја саканата содржина која може да се репродуцира и започнете со репродукција.

Изберете ја музиката што може да се репродуцира.

Кога репродукцијата започнува, избраната музичка услуга се појавува во прозорецот за приказ. Ако репродукцијата не започне, повторно изведете го процесот од чекор 3.

## Совет

- Во зависност од услугата, треба да ги внесете вашиот ИД и лозинката кога се пријавувате. За да ги избришете вашиот ИД и лозинката, ресетирајте го уредот [\(страница 38](#page-37-0)).
- Многу гласен звук може да излезе од овој уред кога ќе ја поставите јачината на звукот на многу гласно користејќи паметен телефон/таблет или iOS.
- За детали во врска со користењето на оперативниот систем Android или iOS, погледнете го делот за помош на секој од оперативните системи.
- За детали во врска со користењето на "SongPal", допрете/кликнете на неговата икона за помош или на иконата за опции.

### Забелешка

 Во зависност од земјата и регионите, услугите и периодот на достапност може да се разликуваат. За одредени услуги е потребна дополнителна регистрација. Можеби ќе биде потребна надградба на уредот.

# <span id="page-26-3"></span><span id="page-26-2"></span><span id="page-26-1"></span><span id="page-26-0"></span>Поставување на функцијата за автоматско влегување во режим на подготвеност

Системот автоматски влегува во режимот на подготвеност за 15 минути ако нема никаква операција или излезен аудиосигнал (функција за автоматско влегување во режимот на подготвеност). Стандардно, функцијата за автоматско влегување во режимот на подготвеност е вклучена.

# 1 Притиснете MENU.

- **2** Притиснете  $\rightarrow$   $\rightarrow$  за да изберете  $\mathsf{L}$ STBY:MODE", па притиснете  $\oplus$ .
- $\mathsf{R}$  Притиснете  $\mathsf{A}/\mathsf{B}$  за да изберете "AUTO:STBY", па притиснете  $\oplus$ .
- $\mathbf 4$  Притиснете  $\mathbf t/\mathbf t$  за да изберете "ON" или "OFF", па притиснете  $$\oplus$$ .

#### Совет

 На прозорецот за приказ се појавува "AUTOSTBY" 2 минути пред системот да влезе во режимот на подготвеност.

#### Забелешка

 Функцијата за автоматско влегување во режимот на подготвеност е неважечка за функцијата за бирање станици (FM/DAB\*), дури и кога ќе ја вклучите.

- Системот може да не влезе автоматски во режимот на подготвеност во следните случаи:
	- додека се користи функцијата FM или DAB\*;
	- кога ќе се открие аудиосигнал;
	- за време на репродукција на песни или аудиодатотеки;
	- кога е се користи тајмерот за репродукција или тајмерот за заспивање.
- Системот повторно го одбројува времето (околу 15 минути) до влегување во режим на подготвеност, дури и кога функцијата за автоматско влегување во режимот на подготвеност е вклучена, во следниве случаи:
	- кога USB-уред е поврзан во функцијата USB;
	- кога е притиснато копче на далечинскиот управувач или на главниот уред.
- \* DAB е само за CMT-X7CDB.

# <span id="page-27-2"></span><span id="page-27-0"></span>Поставување на BLUETOOTH/Мрежен режим на подготвеност

Кога е вклучен BLUETOOTH/мрежен режим на подготвеност, системот влегува во режим на чекање за BLUETOOTH или мрежна врска, дури и кога системот е исклучен. Овој режим стандардно е исклучен.

- 1 Притиснете MENU.
- Притиснете <sup>+/+</sup> за да изберете "STBY: МОDE", па притиснете  $\oplus$ .
- $\mathsf R$  Притиснете  $\mathsf A/\mathsf A$  за да изберете "BTNW:STBY", па притиснете  $\oplus$ .
- $\mathbf{\Lambda}$  Притиснете  $\mathbf{\bullet}/\mathbf{\bullet}$  за да изберете "ON" или "OFF", па притиснете  $$\oplus$$ .
- **5** Притиснете I/ $\circlearrowright$  за да го исклучите системот.

#### Совет

• Кога системов е поставен на "ON", тој автоматски се вклучува и можете да слушате музика или да репродуцирате музички услуги со активирање на BLUETOOTH на поврзаната компонента или на мрежен уред како уред DLNA или уред што е компатибилен со AirPlay.

# <span id="page-27-1"></span>Поставување на безжичен сигнал за BLUETOOTH на ON/OFF

Кога е вклучен уредот можете да ја контролирате безжичната мрежа или сигналот за BLUETOOTH. Стандардната поставка е ON.

- Вклучете го главниот уред.
- 2 Ако трепка на прозорецот за приказ, притиснете и задржете  $\blacktriangleright$  и  $\blacktriangleright$  на главниот уред.
- **3** Откако ќе се појави "RF OFF" (сигналот за безжичен BLUETOOTH е исклучен) или "RF ON" (сигналот за безжичен BLUETOOTH е вклучен), пуштете го копчето.

### Совет

- Кога ова е поставено на OFF, функциите на безжичната мрежа и BLUETOOTH не се достапни.
- Кога е исклучена поставката, главниот уред го вклучуваат паметниот телефон/таблетот преку еден допир (NFC) на главниот уред.
- Кога е исклучена поставката, не може да се постави BLUETOOTH/Мрежен режим на подготвеност.
- Кога е вклучен BLUETOOTH/Мрежен режим на подготвеност, а уредот е исклучен, се исклучува BLUETOOTH/Мрежен режим на подготвеност.
- Кога е исклучена поставката, главниот уред и уредот со BLUETOOTH не може да се спарат.
- Дури и кога поставката е исклучена, сè уште може да се користи физичко поврзување.

# <span id="page-28-3"></span><span id="page-28-0"></span>Прилагодување на звукот

Можете да го поставите засилувањето на басот или високите тонови или да го прилагодите тонот според вашите желби.

- 1 Притиснете SOUND.
- **7** Притиснете  $\rightarrow$   $\rightarrow$  за да изберете  $<sub>II</sub>CA+<sup>II</sup>$ ,  $<sub>II</sub>P-EQ<sup>II</sup>$  (звучен ефект)</sub></sub> или "WIDE ST" (стерео ефект), па притиснете  $\oplus$ .

**CA+:** поставете според препораките за квалитет на звук на Sony. **P-EQ (EQUALIZER):** Изберете го саканиот звук од следните стилови: **"R AND B/HIP HOP", "ROCK", "POPS", "CLASSIC", "JAZZ", "FLAT", "CUSTOM" WIDE ST (WIDE STEREO):** Изберете "HIGH" или "NORMAL", па притиснете  $\bigoplus$ . Ако сакате да прилагодите поприроден стерео звук, изберете "NORMAL".

# <span id="page-28-1"></span>Употреба на тајмерите

Системот нуди тајмер за заспивање и тајмер за репродукција.

#### Забелешка

 Тајмерот за заспивање има предност пред тајмерот за репродукција.

# <span id="page-28-2"></span>**Поставување на тајмерот за заспивање**

Во определено време, системот автоматски се исклучува.

1 Притиснете MENU.

- Притиснете +/+ за да изберете "SLEEP", па притиснете  $\oplus$ .
- $\mathsf{R}$  Притиснете  $\mathsf{A}/\mathsf{B}$  за да го изберете определеното време, а потоа притиснете  $\oplus.$

Можете да бирате 10-минутни вредности од "10MIN" (10 минути) до "90MIN" (90 минути).

#### Совет

- За да го проверите преостанатото време на тајмерот за заспивање, извршете ги горните чекори 1 и 2.
- Тајмерот за заспивање работи дури и кога часовникот не е поставен.

# **Откажување на тајмерот за**

### **заспивање**

Изберете "ОFF" во горниот чекор 3.

# <span id="page-29-1"></span><span id="page-29-0"></span>**Поставување на тајмерот за репродукција**

#### Забелешка

 Проверете дали сте го наместиле часовникот пред поставување на тајмерот [\(страница 9\).](#page-8-1)

## **Тајмер за репродукција**

Можете да слушате CD, USB-уред или радио секој ден во определено време. Поставката на тајмерот за репродукција останува важечка сè додека не се откаже.

- 1 Подгответе го изворот на звук.
- 2 Притиснете TIMER.
- **3** Притиснете  $\rightarrow$   $\rightarrow$  за да изберете  $n$ PLAY SET", па притиснете  $\oplus$ . Времето за почеток започнува да трепка на прозорецот за приказ.
- $\blacksquare$  Притиснете  $\rightarrow$   $\rightarrow$  за да изберете време, па притиснете  $\oplus$ .

Следете ја истата постапка за да поставите "MINUTE" на времето за да започне операцијата, а потоа "HOUR" и "MINUTE" на времето за да запре операцијата.

**5** Притиснете **↑/** За да го изберете саканиот извор на звук, а потоа притиснете  $\oplus$ . Ќе се појави екранот за потврда за тајмерот за репродукција.

**6** Притиснете I/ $\circlearrowleft$  за да го исклучите системот.

### Совет

- Системот автоматски се вклучува пред претходно поставеното време.
	- за FM или DAB\*: околу 15 секунди пред определеното време
	- за CD или USB-уред: околу 90 секунди пред определеното време
- Како извор на звук е CD, можете тајмерот за репродукција претходно да го програмирате. Погледнете "Создавање сопствена програма [\(репродукција на програма\)" \(страница 12\)](#page-11-2).
- Кога изворот на звук е радио, проверете дали претходно сте ја вклучиле радиостаницата [\(страница 13\)](#page-12-0).
- За промена на поставките на тајмерот, повторно извршете ги постапките од почетокот.
- \* DAB е само за CMT-X7CDB.

#### Забелешка

- Ако системот веќе е вклучен во меморираното време, тајмерот за репродукција не работи. Внимавајте да не ракувате со системот додека не се вклучи и не започне репродукција со тајмерот.
- Кога изворот на звук за тајмерот на репродукција е поставен на радиостаница, што сте ја поставиле со автоматско скенирање (AUTO) или со рачно бирање (MANUAL) и ако ја промените радиофреквенцијата или појасот по поставувањето на тајмерот, ќе се смени и поставката за радиостаница за тајмерот на репродукција.
- Кога изворот на звук за тајмерот на репродукција е поставен на радиостаница избрана од меморирана станица и ако ја промените фреквенцијата или појасот на радиостаницата по поставување на тајмерот, поставката за радиостаница за тајмерот нема да се смени. Бирањето радиостаница за тајмерот е фиксно на фреквенцијата што ќе ја поставите.

### <span id="page-29-2"></span>**Проверка на поставувањето**

- 1 Притиснете TIMER.
- 2 Притиснете +/+ за да изберете "SELECT", а потоа притиснете  $\oplus$ .
- 3 Притиснете ◆/◆ за да изберете "TIMER SEL", па притиснете  $\bigoplus$ .
- 4 Притиснете ◆/◆ за да изберете "PLAY SEL", а потоа притиснете  $\bigoplus$ . Поставките на тајмерот се појавуваат на прозорецот за приказ.

## **Откажување на тајмерот**

По чекорот 3 од "Проверка на поставување" [\(страница 30\),](#page-29-2) изберете "ОFF", па притиснете  $\oplus$ .

# <span id="page-30-0"></span>Ажурирање на софтверот

Кога ќе се открие нова верзија на софтвер, овој систем се ажурира кога ќе се поврзе на интернет, а на прозорецот за приказ ќе се појави "UPDATE". Во овој случај, следете ги долунаведените постапки за да ажурирате со најновата верзија.

# <span id="page-30-2"></span><span id="page-30-1"></span>Менување на батеријата

Работното растојание на далечинскиот управувач се намалува како што нивото на батеријата се намалува. Кога далечинскиот управувач веќе не може да ракува со главниот уред, заменете ја батеријата со нова литиумска батерија CR2025 (не се доставува).

- Притиснете MENU.
- **2** Притиснете  $\rightarrow$   $\rightarrow$  за да изберете "NETWORK", потоа притиснете  $\oplus$ .
- 3 Притиснете +/ + за да изберете "UPDATE", па притиснете  $\oplus$ .
- $\blacksquare$  Притиснете  $\blacklozenge / \blacktriangleright$  за да изберете "ОК", а потоа притиснете  $\oplus$ . Ажурирањето започнува. Откако ќе заврши ажурирањето ќе се појави "COMPLETE". Притиснете I/ $\circlearrowleft$ за да го исклучите уредот, па притиснете го повторно за да го вклучите.

#### $\lceil$ Забелешка $\lceil$

- Вообичаено е потребно меѓу 3 и 10 минути системот да го заврши ажурирањето. Можно е да трае и подолго, во зависност од мрежното опкружување.
- За време на ажурирањето немојте да управувате со уредот или со далечинскиот управувач. Исто така, за време на ажурирањето немојте да го исклучувате системот или да го исклучувате кабелот за напојување.

Притиснете и задржете  $\bullet$  на задната страна на далечинскиот управувач, а потоа извлечете го држачот на батеријата во насока на стрелката.

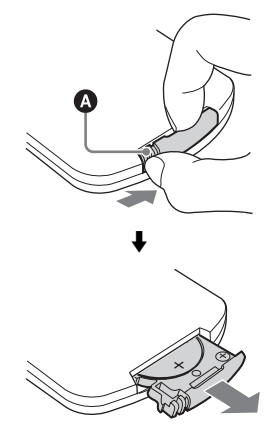

2 Заменете ја батеријата со страната "+" насочена нагоре, а потоа вметнете го држачот на батеријата во отворот.

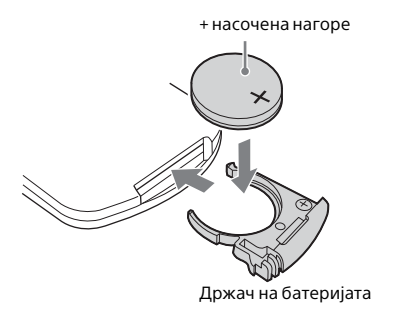

#### Забелешка

- Избришете ја батеријата со сува крпа за да обезбедите добар контакт.
- Не држете ја батеријата со метални пинцети затоа што може да се појави краток спој.
- Употребата на батерии што не се CR2025 може да предизвика пожар или експлозија.

# <span id="page-32-1"></span><span id="page-32-0"></span>За "SongPal"

#### Звучни поставувања

Лесно можете да го прилагодите звукот или да ги користите препорачаните поставки на Sony за "СА+".

#### Музички услуги

Можете да уживате во различни музички услуги.

#### Контролирање уреди на домашната мрежа

Можете да репродуцирате музика што е складирана на компјутер или на DLNAсервер преку својата мрежа.

#### Контрола на CD што е вметнато во главниот уред или уред поврзан преку USB

Можете да репродуцирате CD што е вметнато во главниот уред или музика од уред поврзан со USB-приклучок.

Со "SongPal" можете да контролирате различни работи во зависност од поврзаниот уред. Спецификацијата и дизајнот на апликацијата може да бидат променети без претходно известување.

#### Избор на уред

Изберете уред компатибилен со "SongPal".

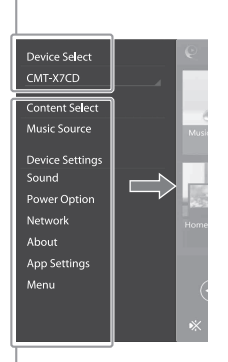

#### Поставки на поврзаниот уред

Се прикажуваат различни звучни/мрежни поставки. Ова мени може да се прикаже од секој екран, со брз допир надесно.

#### Главен екран

Прикажува функции на избраниот уред, музики услуги и апликации инсталирани на вашиот паметен телефон/iPhone.

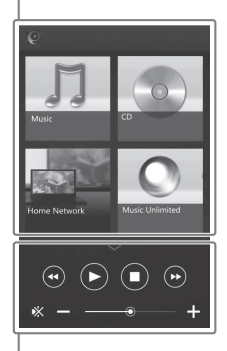

#### Мини плеер

Регулатор за избраната функција.

### <span id="page-33-1"></span><span id="page-33-0"></span>Решавање проблеми

# <span id="page-33-2"></span>Решавање проблеми

Ако се јави проблем додека работите со системот, следете ги чекорите опишани подолу пред да се консултирате со најблискиот продавач на Sony. Ако се појави порака за грешка, не заборавете да направите забелешка во врска со содржината како референца.

- 1 Проверете дали проблемот е наведен во делот "Решавање [проблеми](#page-33-2)".
- 2 Проверете ги следниве веблокации за корисничка поддршка. За потрошувачите во Европа: **http://support.sony-europe.com/** За потрошувачите во други земји/ региони:

**http://www.sony-asia.com/support**

На овие веб-локации ќе ги најдете најновите информации за поддршка и ЧПП.

 $3$  Ако и по чекорите 1 и 2 сè уште не можете да го решите проблемот, консултирајте се со најблискиот продавач на Sony. Ако проблемот опстои откако ќе направите сè што е наведено погоре, консултирајте се со најблискиот продавач на Sony. Кога го носите производот на поправка, бидете сигурни дека го носите целиот систем (уредот и далечинскиот управувач). Овој производ е системски производ, па затоа целиот систем е неопходен за да се определи делот на кој му е потребна поправка.

#### <span id="page-33-3"></span>Ако трепка индикаторот за режим на подготвеност

Веднаш исклучете го кабелот за напојување и осигурете се дека кабелот не е поврзан со ѕиден штекер поинаков од штекер за наизменична струја од 220 V.

 Откако индикаторот за режим на подготвеност ќе престане да трепка, приклучете го повторно кабелот за напојување, и вклучете го системот. Ако проблемот опстојува, контактирајте со најблискиот продавач на Sony.

## **Општо**

Системот не се вклучува.

 Осигурете се дека правилно сте го поврзале кабелот за напојување со ѕидниот штекер.

Системот неочекувано влезе во режимот на подготвеност.

 Ова не е дефект. Системот автоматски влегува во режимот на подготвеност ако во текот на 15 минути немало операција или излезен аудиосигнал. Погледнете ["Поставување на функцијата за автоматско](#page-26-3)  влегување во режим на подготвеност" [\(страница 27\).](#page-26-3)

Поставката за часовникот или тајмерот за репродукција се неочекувано откажани.

 Ако помине околу една минута без операција, поставувањето на часовникот или поставувањето на тајмерот за репродукција се откажуваат автоматски. Изведете ја операцијата повторно од почетокот.

#### Нема звук.

- Зголемете ја јачината на звукот на главниот уред.
- Осигурете се дека надворешната компонента е правилно поврзана со приклучокот AUDIO IN и поставете ја функцијата на AUDIO IN.
- Одредената станица можеби привремено престанала да емитува.

#### Се појавува сериозно зуење или шум.

- Поместете го системот подалеку од извори на шум.
- Поврзете го системот во друг ѕиден штекер.
- Се препорачува користење приклучник за наизменична струја со филтер за звук (не се испорачува).

#### Далечинскиот управувач не работи.

- Отстранете ги сите пречки помеѓу далечинскиот управувач и сензорот за далечинскиот управувач на главниот уред и наместете го главниот уред подалеку од флуоросцентни светла.
- Насочете го далечинскиот управувач кон сензорот за далечински управувач на уредот.
- Поместете го далечинскиот управувач поблиску до системот.
- Заменете со новите батериите.

# **CD-DA/MP3-диск**

На прозорецот за приказ се појавува "LOCKED", а дискот не може да се отстрани од отворот за диск.

 $\blacktriangleright$  Консултирајте се со најблискиот продавач на Sony или со локалниот овластен сервис за Sony.

Дискот или датотеката не се репродуцира.

 Дискот не е завршен (диск CD-R или CD-RW на којшто може да се додаваат податоци).

Звукот прескокнува или дискот не се репродуцира.

- Можеби дискот е извалкан или изгребан. Кога ќе се извалка дискот, исчистете го со бришење со крпа.
- Поставете го системот на локација што е подалеку од вибрации (на пример, врз стабилен држач).

Репродукцијата не започнува од првата песна или датотека.

 Осигурете се дека тековниот режим на репродукција е точен. Доколку режимот на репродукција е "SHUFFLE" или "PROGRAM", сменете ја поставката [\(страница 10\)](#page-9-4).

Почетокот на репродукцијата трае подолго од обично.

- Следните дискови можат да го зголемат времето потребно за почеток на репродукцијата:
	- диск што е снимен со комплицирана структура на дрво;
	- диск што е снимен во формат на повеќе сесии;
	- диск што има многу папки.

# **USB-уред**

За детали во врска со компатибилни USBуреди, погледнете "Компатибилни уреди [и верзии" \(страница 41\)](#page-40-2).

#### Поврзан е неподдржан USB-уред.

- Може да се појават следните проблеми.
	- USB-уредот не се препознава.
	- Имињата на датотеките или папките не се прикажуваат на овој систем.
	- Не е можна репродукција.
	- Звукот скока.
	- Има шум.
	- Се слуша изобличен звук.

#### Нема звук.

**• USB-уредот не е поврзан правилно.** Исклучете го системот, а потоа повторно поврзете го USB-уредот.

#### Има бучава, скокање или изобличен звук.

- Поврзан е неподдржан USB-уред. Поврзете поддржан USB-уред.
- Исклучете го системот, потоа повторно поврзете го USB-уредот и вклучете го системот.
- Самите музички податоци содржат бучава или звукот е изобличен. Веројатно шумот бил внесен кога се создавале музичките податоци заради условите на компјутерот. Во тој случај, избришете ја датотеката и повторно испратете ги музичките податоци.
- Бит-стапката што се користела за кодирање на аудио датотеките е ниска. Испратете датотеки кодирани со повисоки бит-стапки до USB-уредот.

"READING" се прикажува подолго време или е потребно долго време пред да започне репродукцијата.

- Процесот на читање може да трае долго време во следниве случаи.
	- Постојат многу папки или датотеки на USB-уредот.
	- Структурата на датотеките е премногу сложена.
	- Нема доволно простор во меморијата.
	- Внатрешната меморија е фрагментирана.

Името на датотеката или папката (името на албумот) не се прикажува правилно.

- Испратете ги музичките податоци до USBуредот одново, бидејќи податоците што складирани во него веројатно се оштетени.
- Кодовите на знаци што системот може да ги прикаже се следните:
	- Големи букви (A до Z).
	- Броеви (0 до 9).
	- Симболи (< > \* +,  $[ | @V_$ ).

Другите знаци се појавуваат како "".

#### USB-уредот не се препознава.

- Исклучете го системот и повторно поврзете го USB-уредот, а потоа вклучете го системот.
- Можеби е поврзан некомпатибилен USB-уред.
- USB-уредот не работи правилно. Погледнете во упатството за употреба доставено со USB-уредот околу тоа како да се справите со овој проблем.

#### Репродукцијата не започнува.

- Исклучете го системот и повторно поврзете го USB-уредот, а потоа вклучете го системот.
- Можеби е поврзан некомпатибилен USB-уред.

Репродукцијата не започнува од првата песна.

 Поставете го режимот за репродукција на "NORMAL".

#### USB-уредот не може да се полни.

- Осигурете се дека USB-уредот е безбедно поврзан со приклучокот за  $\leftarrow$  (USB).
- Системот може да не го поддржува USB-уредот.

 Исклучете го USB-уредот и повторно поврзете го. За деталите за статусот на полнење на USB-уредот, погледнете во упатствата за работа на USB-уредот.

#### **Приемник**

Се појавува сериозно зуење или шум (трепка "STEREO" на прозорецот за приказ) или преносите не може да се примат.

- Поврзете ја антената правилно.
- Најдете локација и ориентација што обезбедуваат добар прием, а потоа поставете ја антената повторно.
- Антените држете ги подалеку од уредот или од други аудио/видеокомпоненти за да се избегне собирање на шумови.
- Исклучете ја електричната опрема во близина.

#### Се слушаат неколку радиостаници истовремено.

- Најдете локација и ориентација што обезбедуваат добар прием, а потоа поставете ја антената повторно.
- Соберете ги каблите за антена користејќи комерцијални спојници за кабли и прилагодете ја должината на каблите.

Радиостаницата DAB/DAB+ не се прима правилно.

- Проверете ги сите врски на антената, а потоа изведете ја постапката на DAB за автоматско скенирање. Погледнете "Рачно изведување на автоматското скенирање на DAB (само за CMT-X7CDB)" [\(страница 14\).](#page-13-1)
- Можеби тековната услуга DAB/DAB+ не е достапна.

Притиснете TUNING +/- за да изберете друга услуга.

 Ако сте се преселиле во друга област, можно е некои услуги/фреквенции да се промениле и нема да може да ги изберете вообичаените преноси. Изведете ја постапката на автоматско скенирање DAB за повторно да ја регистрирате содржината на преносите. (Изведувањето на оваа постапка ги брише сите претходно поставени станици.)

#### Преносот DAB/DAB+ беше прекинат.

 Проверете ја локацијата на системот или наместете ја ориентацијата на антената за да се зголеми означената вредност на квалитетот на сигналот.

#### <span id="page-36-0"></span>Системот не може да се поврзе со мрежата. (Друга опрема на мрежата не може да го пронајде или препознае системот.)

- Проверете дали Э светнува во прозорецот за приказ.
- Кога системот е вклучен во комуникациска средина без рутер, потребно е околу 1 минута тој да добие IP-адреса.
- $\rightarrow$  Кога користите фиксирана IP-адреса, истата IP-адреса може да се користи од друга опрема. Користете различна IP-адреса.

#### Системот не може да се поврзе на мрежа преку поврзување на безжичен LAN.

- Ако мрежниот (LAN) кабел е поврзан на системот, системот автоматски работи за да воспостави поврзување со жичен LAN. Ако сакате да користите поврзување со безжичен LAN, немојте да поврзувате мрежен (LAN) кабел на системот.
- Проверете ги поставките на рутерот/ пристапната точка за безжичниот LAN. Доколку прикриениот режим SSID е поставен на "ON" на пристапната точка, поставете го на "ОFF". За детали околу поставките на пристапната точка на безжичниот рутер, погледнете во упатствата за работа за пристапната точка.

Системот не може да се поврзе со мрежата користејќи WPS.

- Поставете ја вашата мрежа по пребарување на пристапната точка користејќи скенирање на пристапна точка.
- $\blacktriangleright$  Не може да се поврзете на мрежата употребувајќи WPS кога вашата пристапна точка е поставена на WEP.
- Ажурирајте го фирмверот на рутерот/ пристапната точка за безжичниот LAN со најновата верзија.

# **Мрежна врска Музички услуги**

#### Системот не може да се поврзе со Музичките услуги.

- Осигурете се дека безжичниот LAN рутер/ пристапната точка се вклучени.
- Проверете дали  $\mathbb S$  се појавува во прозорецот за приказ. Ако не се појавува, повторно поставете безжична мрежа. За детали, погледнете во упатството за брз почеток.
- Кога системот е поврзан на безжична мрежа, поставете ги поблиску еден на друг безжичниот LAN/пристапната точка и системот, и повторно изведете го поставувањето.
- Во зависност од давателите на услуги, дозволена е само една врска со интернет. Ако е ова случајот, системот не може да се поврзе ако врската е зафатена. Консултирајте се со вашиот оператор или давател на услуги.
- Кога ќе го вклучите вашиот мобилен телефон (уред Android, Xperia или iPhone/iPod touch) по вклучувањето, обидете се повторно да ја вчитате апликацијата "SongPal".

## **Домашна мрежа**

Регулаторот (оперативниот уред) не може да го најде овој систем. (Регулаторот не може да ја прелистува содржината на овој систем.)

- Осигурете се дека регулаторот е поврзан на домашната мрежа.
- Контролата за поголем број на корисници на пристапната точка е вклучена.

#### Музиката започнува автоматски.

 Можно е системот да е контролиран од друга компонента. За да ја отфрлите контролата, поставете BLUETOOTH/Мрежен режим на подготвеност на исклучено [\(страница 28\)](#page-27-2).

#### Звукот е прекинат.

- $\rightarrow$  DLNA-серверот е преоптоварен. Затворете ги сите апликации кои се извршуваат.
- Состојбата на безжичниот сигнал е лоша. Престанете да ја користите вашата микробранова печка.
- Брзината на комуникациите на безжичниот LAN може да се намали за рутери/ пристапни точки за безжичен LAN согласни со IEEE802.11n ако начинот за безбедност е поставен на WEP или WPA/WPA2-PSK (TKIP). Ако брзината уште повеќе се намали, сменете го начинот за безбедност на WPA/WPA2-PSK (AES). Шемата за шифрирање (безбедност) се разликува во зависност од уредот. За детали, погледнете во упатството за работа на вашиот рутер/пристапна точка.

Преносот или репродукцијата не може да се извршат.

- Потврдете дека аудиодатотеката е несоодветна или дека е избришана од серверот. Погледнете го упатството за работа на серверот.
- Серверот се обидува да репродуцира аудио датотека во формат на аудио кој системот не го поддржува. Проверете ги информациите за форматот на аудио на серверот.
- Исклучете ја контролата за поголем број на корисници на рутерот/пристапната точка за безжичниот LAN. Ако е вклучена, може да поминат неколку минути до излегување на звук. За детали, погледнете во упатството за работа на рутерот/ пристапната точка за безжичниот LAN.
- Пристапот од овој систем не е дозволен од страна на серверот. Променете ги поставките на серверот за да овозможите пристап од овој систем. За детали, погледнете го упатството за работа на серверот.

# **AirPlay**

За детали за компатибилни /iPhone/iPad/ iPod touch, погледнете "Компатибилни [уреди и верзии" \(страница 41\).](#page-40-2)

Системот не може да биде пронајден од iPhone/iPad/iPod Touch.

 Погледнете "Мрежна врска - Системот не може да се поврзе со мрежата" [\(страница 37\).](#page-36-0)

- Осигурете се дека iPhone/iPad/iPod touch или компјутерот со iTunes е поврзан на вашата домашна мрежа.
- Пред да го користите со системот, ажурирајте ги iOS или iTunes со најновата верзија.

#### Музиката започнува автоматски.

 Можно е системот да е контролиран од друга компонента. За да ја отфрлите контролата, поставете BLUETOOTH/Мрежен режим на подготвеност на исклучено [\(страница 28\)](#page-27-2).

Звукот се прекинува при репродукција.

 Серверот е преоптоварен. Затворете ги сите апликации кои се извршуваат.

Не може да се работи со овој уред.

 Ажурирајте ја верзијата на софтверот на iPhone/iPad/iPod touch или iTunes со последната верзија.

### <span id="page-37-0"></span>**Ресетирање на системот на фабрички поставки**

Ресетирајте го системот на фабричките поставки ако не работи правилно. Користете ги копчињата на главниот уред за да го ресетирате системот на стандардните фабрички поставки.

- 1 Исклучете го кабелот за напојување и потврдете дека индикаторот за режим на подготвеност не свети. Потоа повторно приклучете го кабелот за напојување и вклучете го системот.
- 2 Притиснете и задржете FUNCTION и **/** на уредот додека да се појави "ALL RESET" на прозорецот за приказ. Сите поставки што ги конфигурирал корисникот, како меморираните радиостаници, часовникот, тајмерот и мрежата ќе се избришат. Вашите ИД и лозинка од постојаниот тек на музика на интернет (Музички услуги), исто така, ќе бидат избришани.

Ако проблемот опстои откако ќе направите сè што е наведено погоре, консултирајте се со најблискиот продавач на Sony.

#### Забелешка

 Ако го отстраните уредот или го подарите некому, поставете го одново уредот поради безбедносни причини.

# <span id="page-38-0"></span>Пораки

За време на операцијата, може да се појават или да трепкаат следниве пораки.

### CANNOT DOWNLOAD (НЕ МОЖЕ ДА СЕ ПРЕЗЕМЕ)

Системот не успеал да ги преземе податоците за ажурирање додека извршувал ажурирање на софтверот. Влезете во менито за поставки и повторно ажурирајте го софтверот.

## CAN'T PLAY (НЕ МОЖЕ ДА СЕ РЕПРОДУЦИРА)

Сте поставиле диск што не може да се репродуцира на овој систем, како што се CD-ROM и DVD.

### COMPLETE (ЗАВРШЕНО)

Операцијата на меморираната станица заврши нормално.

## DATA ERROR (ГРЕШКА ВО ПОДАТОЦИТЕ)

Се обидовте да репродуцирате датотека што не може да се репродуцира.

### ERROR (ГРЕШКА)

Работевте со системот за време на иницијализацијата. Почекајте додека таа не заврши.

### FULL

Се обидовте да програмирате повеќе од 25 песни или датотеки.

### INITIAL

Системот ги иницијализира поставките на мрежата. За време на овој процес, нема да можете да ракувате со некои од копчињата на системот.

## LOCKED

Отворот за диск е заклучен и не можете да го извадите дискот. Контактирајте со најблискиот продавач на Sony.

## NO CONNECT (НЕ МОЖЕ ДА СЕ ПОВРЗЕ)

Системот не може да биде поврзан со мрежата.

## NO DEVICE (НЕМА УРЕД)

Не е поврзан USB-уред или поврзаниот USB-уред е отстранет.

# NO DISC (НЕМА ДИСК)

Во плеерот нема диск или сте наместиле диск што не може да се репродуцира.

### NO MEMORY (НЕМА МЕМОРИЈА)

Медиумот за меморија не е вметнат во USB-уредот или системот не го идентификува.

### NO STEP (НЕМА ЧЕКОР)

Избришани се сите програмирани песни.

#### NO SUPPORT (НЕМА ПОДДРШКА)

Системот не го поддржува поврзаниот USB-уредот.

#### NO TRACK (НЕМА ПЕСНА)

На USB-уредот или на дискот нема датотеки што може да се репродуцираат.

### NOT IN USE (НЕ СЕ КОРИСТИ)

Притиснавте копче што не може да се репродуцира.

### OVER CURRENT (ПРЕОПТОВАРУВАЊЕ)

Отстранете го USB-уредот од приклучокот и исклучете го системот, а потоа повторно вклучете го.

## PUSH STOP (ПРИТИСНИ СТОП)

Се обидовте да го смените режимот на репродукција за време на репродукцијата во функција CD или USB.

## READING (ЧИТАЊЕ)

Системот ги чита информациите на CD или на USB-уредот. Некои копчиња не работат за време на читањето.

### TIME NG

Времињата за почеток и крај на тајмерот за репродукција се исти.

### UPDATE ERROR (ГРЕШКА ПРИ АЖУРИРАЊЕ)

Системот не може да го ажурира софтверот. Исклучете го системот и потоа повторно вклучете го. Системот ќе се обиде да го ажурира софтверот. Ако се појави истата порака, контактирајте со вашиот најблизок продавач на Sony.

## <span id="page-39-1"></span><span id="page-39-0"></span>Мерки на претпазливост/ Спецификации

# <span id="page-39-2"></span>Мерки за претпазливост

#### Дискови што овој систем МОЖЕ да ги репродуцира

- Аудиодискови CD-DA
- CD-R/CD-RW (аудиоподатоци на песни на CD-DA и MP3-датотеки)

Не користете празен диск CD-R/CD-RW. Тоа може да предизвика негово оштетување.

#### Дискови што овој систем НЕ МОЖЕ да ги репродуцира

- CD-ROM
- CD-R/CD-RW освен оние снимени во музички CD-формат или формат во согласност со ISO9660 ниво 1/ниво 2, Joliet
- CD-R/CD-RW снимен во формат на повеќе сесии, а не во затворена сесија
- CD-R/CD-RW со слаб квалитет на снимање, CD-R/CD-RW што имаат гребнатинки или се валкани или CD-R/ CD-RW снимени со некомпатибилен уред за снимање
- CD-R/CD-RW што е неправилно завршен
- CD-R/CD-RW што содржат датотеки што не се MPEG 1 Audio Layer-3 (MP3) датотеки
- Диск од 8 cm
- Дискови со нестандарден облик (на пример срце, квадрат, ѕвезда)
- Дискови на коишто е залепена леплива лента, хартија или лепенка
- Изнајмени или користени дискови со пломби каде што лепилото излегува околу пломбата
- Дискови со печатени ознаки направени со мастило лепливо на допир

#### Забелешка за дисковите CD-DA

- Избришете го дискот со крпа за чистење од центарот кон рабовите пред репродукција.
- Не чистете ги дисковите со растворувачи како што се бензин, разредувач, комерцијално достапни средства за чистење или антистатичен спреј наменет за винилни плочи.
- Не изложувајте ги дисковите на директна сончева светлина или на топлотни извори како што се каналите за топол воздух или не оставајте ги во автомобил паркиран на директна сончева светлина.

#### Безбедност

- Целосно отстранете го кабелот на напојување (главен вод) од ѕидниот штекер (главен вод) ако нема да го користите подолг временски период. Кога го исклучувате системот од напојување, секогаш држете го приклучокот. Никогаш не извлекувајте го кабелот.
- Ако во системот влезе цврст објект или течност, исклучете го и повикајте квалификувано лице да го провери пред да го користите повторно.
- Кабелот за напојување со наизменична струја може да се замени само во квалификуван сервис.

#### Поставување

- Не поставувајте го системот во накосена положба или на места што се екстремно жешки, ладни, прашливи или влажни или немаат соодветна вентилација или се предмет на вибрации, директна сончева светлина или јака светлина.
- Внимавајте кога го поставувате системот на површини кои се посебно обработени (на пример, со восок, масло, средство за полирање) бидејќи може да се предизвикаат дамки или обезбојување на површината.

 Ако системот се внесува директно од ладна во топла локација или се поставува во многу влажна соба, влагата може да кондензира на леќите во CD-плеерот и да предизвика дефект на системот. Во тој случај, отстранете го дискот и оставете го системот вклучен околу еден час сè додека не испари влагата. Ако системот не работи дури ни по подолг период, консултирајте се со најблискиот продавач на Sony.

#### Акумулирање топлина

- Загревањето на уредот за време на полнењето или работата во подолг временски период е нормално и не е причина за аларм.
- Не допирајте ја кутијата ако е користена постојано со голема јачина на звукот затоа што кутијата може да биде жешка.
- Не блокирајте ги отворите за вентилација.

#### Чистење на куќиштето

Чистете го овој систем со мека крпа делумно натопена со слаб раствор на детергент. Не користете каков било вид абразивни перничиња, прашок за чистење или растворувачи, како на пример, разредувачи, бензин или алкохол.

# <span id="page-40-2"></span><span id="page-40-0"></span>Компатибилни уреди и верзии

# <span id="page-40-1"></span>**iPhone/iPad/iPod touch**

Проверете ги интернет-страниците подолу за детали за најновите поддржани верзии на компатибилните уреди: За потрошувачите во Европа: **http://support.sony-europe.com/** За потрошувачите во други земји/региони:

**http://www.sony-asia.com/support**

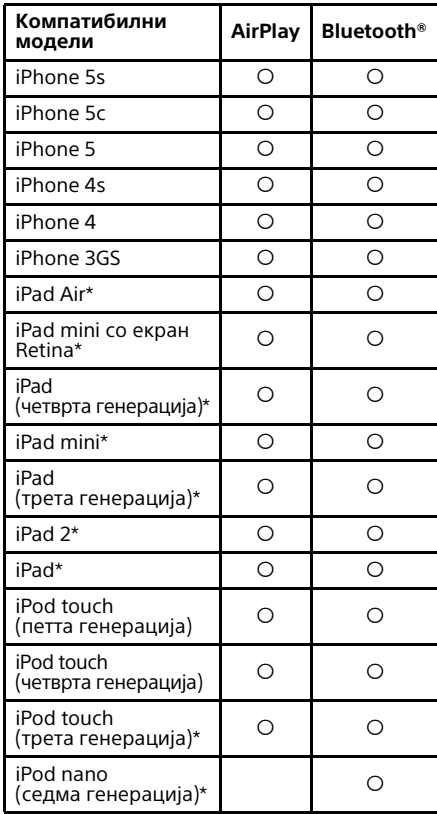

\* "SongPal" на поддржува iPod touch (трета генерација), iPod classic и iPod nano. "SongPal" не поддржува iPad од јануари 2014 година.

AirPlay работи со iPhone, iPad и iPod touch со iOS 4.3.3 или понов, Mac со OS X Mountain Lion и Mac и компјутер со iTunes 10.2.2 или понови.

Технологијата на Bluetooth работи со iPhone 5s, iPhone 5c, iPhone 5, iPhone 4s, iPhone 4, iPhone 3GS, iPod touch (5. генерација), iPod touch (4. генерација).

# <span id="page-41-0"></span>**DLNA-уред**

Проверете ги интернет-страниците подолу за детали за најновите поддржани верзии на компатибилните уреди: За потрошувачите во Европа:

**http://support.sony-europe.com/** За потрошувачите во други земји/ региони:

**http://www.sony-asia.com/support**

# <span id="page-41-1"></span>**USB-уред**

Проверете ги интернет-страниците подолу за детали за најновите поддржани верзии на компатибилните уреди: За потрошувачите во Европа: **http://support.sony-europe.com/** За потрошувачите во други земји/региони: **http://www.sony-asia.com/support**

# <span id="page-41-2"></span>Безжична технологија BLUETOOTH

Безжичната технологија BLUETOOTH е безжична технологија со краток опсег што поврзува дигитални уреди, како персонални компјутери и дигитални фотоапарати. Користејќи ја безжичната технологија Bluetooth, може да работите со уредите во опсег од околу 10 метри. Безжичната технологија BLUETOOTH обично се користи помеѓу два уреда, но и еден уред може да се поврзе со повеќе уреди. Не ви требаат жици за да се поврзете, како кај USB-поврзувањето, а не треба ниту да ги поставите уредите свртени еден кон друг, како кај безжичната инфрацрвена технологија. Технологијата може да ја користите со еден уред со BLUETOOTH во торбата или во џебот. Безжичната технологија BLUETOOTH е глобален стандард што е поддржан од илјадници компании. Овие компании произведуваат производи што го исполнуваат глобалниот стандард.

#### Поддржана верзија и профили на BLUETOOTH

Профил се однесува на стандарден збир способности за различни способности на производите со BLUETOOTH. Погледнете ["Спецификации" \(страница 44\)](#page-43-0) за детали за поддржаните верзија и профили на BLUETOOTH.

#### Забелешка

- За да користите уред со BLUETOOTH поврзан со системот, тој мора да го поддржува истиот профил како и системот. Забележете дека функциите на уредот со BLUETOOTH може да се разликуваат во зависност од спецификациите на уредот, дури и ако го има истиот профил како и системот.
- Споредено со аудиорепродукцијата на предавателот, репродукцијата на системот е малку одложена поради својствата на безжичната технологија BLUETOOTH.

#### Ефикасен опсег за комуникација

Уредите со BLUETOOTH треба да се користат на околу 10 метри (непречено растојание) еден од друг. Ефективниот опсег за комуникација може да стане пократок под следните услови.

- Кога некоја личност, метален објект, ѕид или друга пречка се наоѓа помеѓу уредите со поврзување преку BLUETOOTH
- Локации каде што е инсталиран безжичен LAN
- Околу микробранови печки што се користат
- Локации каде што може да се појават други електромагнетни бранови

#### Ефекти од други уреди

Уредите со BLUETOOTH и безжичен LAN (IEEE 802.11b/g) го користат истиот фреквентен појас (2,4 GHz). Кога го користите уредот со BLUETOOTH во близина на уред што ја има способноста за безжичен LAN, може да се појави електромагнетна пречка.

Ова може да даде послаби стапки на пренос на податоци, шум и неможност за поврзување. Ако ова се случи, пробајте да го решите проблемот на следните начини:

- Обидете се да го поврзете системот и мобилниот уред со BLUETOOTH или уредот со BLUETOOTH кога се наоѓате на барем 10 метри од опремата со безжичен LAN.
- Исклучете го напојувањето на опремата за безжичен LAN кога го користите уредот со BLUETOOTH на растојание од 10 метри

#### Ефекти врз другите уреди

Емитувањето радиобранови од системот може да предизвика пречки во работата на некои медицински уреди. Бидејќи пречката може да предизвика дефект, секогаш исклучете го напојувањето на системот, мобилниот телефон со BLUETOOTH и уредот со BLUETOOTH на следните локации:

- во болниците, возовите и во авионите;
- во близина на автоматски врати или аларми за пожар.

#### Забелешка

- Системот поддржува функции за безбедност што се во согласност со спецификациите на BLUETOOTH како средство за осигурување на безбедноста при користење на технологијата BLUETOOTH. Сепак, оваа безбедност може да не е доволна во зависност од поставките и други фактори. Затоа секогаш бидете внимателни кога комуницирате користејќи ја технологијата BLUETOOTH.
- Sony не е одговорен на ниту еден начин за штетите или за другите загуби што настанале како резултат на протекување информации за време на комуникација со користење на технологијата BLUETOOTH.
- Комуникацијата преку BLUETOOTH не се гарантирана за сите уреди со BLUETOOTH што го имаат истиот профил како системот.
- Уредите со BLUETOOTH што се поврзани со системот мора да се во согласност со спецификациите на BLUETOOTH што ги пропишува BLUETOOTH SIG, Inc. и мора да се потврди дека се соодветни. Сепак, дури и кога уредот е во согласност со спецификациите на BLUETOOTH, може да постојат случаи каде што карактеристиките или спецификациите на уредот со BLUETOOTH го прават поврзувањето невозможно или може да резултира со други начини на контрола, приказ или ракување.
- Може да се појави шум или аудиото може да е исечено во зависност од уредот со BLUETOOTH, што е поврзан со системот, од средината за комуникација или од условите на опкружувањето.

# <span id="page-43-0"></span>Спецификации

## **Дел за засилувач**

#### Излезна моќност (номинално):

16 вати + 16 вати (на 8 оми, 1 kHz, 1% THD)

#### RMS излезна моќност (референтно):

20 вати + 20 вати (по канал на 8 оми, 1 kHz)

## **Влезови/Излези**

#### AUDIO IN:

Приклучок AUDIO IN (надворешен влез): Стерео мини приклучок, чувствителност 700 mV, импеданца 47 килооми

#### USB:

порта за USB: Тип A, 5 V DC 1,5 A

# **Дел за CD-DA/MP3-плеер**

#### Систем:

Компактен диск и дигитален аудиосистем

#### Својства на ласерската диода:

Времетраење на емисија: Продолжено Излез за ласер\*: Помалку од 44,6 μW

\* Овој излез е мерка за вредност на растојание од 200 mm од површината на леќата на објективот на оптичкиот блок за прибирање со отвор од 7 mm.

#### Реакција на фреквенција:

20 Hz – 20 kHz

Сооднос на сигнал наспроти шум:

Повеќе од 90 dB

## Динамички опсег:

Повеќе од 90 dB

### **Дел за приемникот**

#### Дел за FM-пребарувач:

Приемник за стерео FM, суперхетеродин FM Опсег на пребарување: 87,5 MHz – 108,0 MHz (чекор од 50 kHz) Антена: Антена за FM Приклучоци за антена: 75 оми небалансирано

#### Дел за приемникот DAB/DAB+ (само за CMT-X7CDB):

Приемник за стерео FM, суперхетеродин DAB/FM Појас на фреквенција: Појас-III: 174,928 (5A) MHz – 239,200 (13F) MHz\* Антена: Антена за DAB/FM:

#### Табела на фреквенции на DAB/DAB+ (Појас-III):

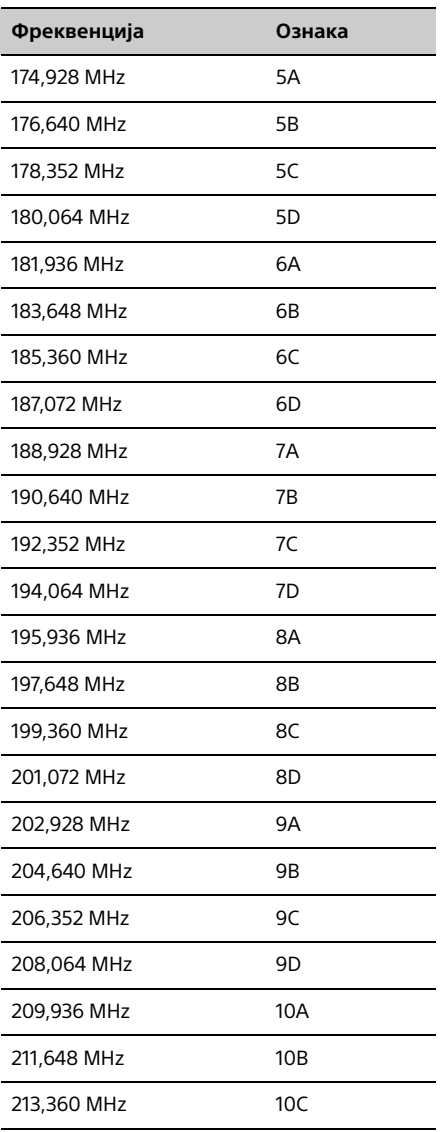

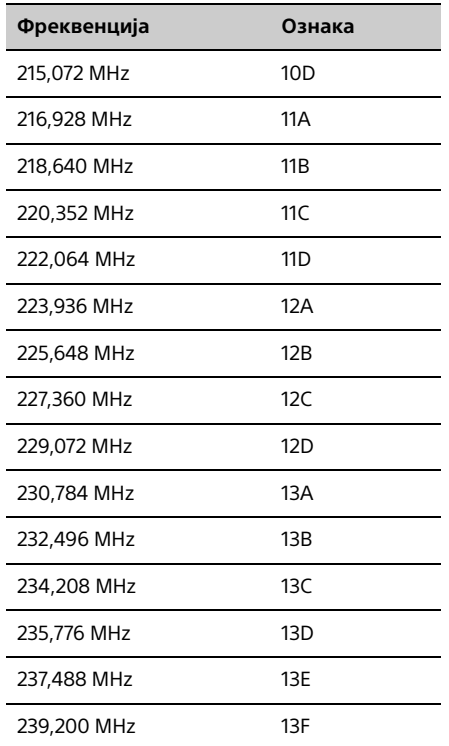

\* На овој систем фреквенциите се прикажуваат со две децимални места.

# **Дел за звучниците**

#### Систем на звучници:

Звучник со полн опсег Пасивна радијација

#### Проценети пречки:

8 оми

# **Дел за BLUETOOTH**

#### Систем за комуникација:

BLUETOOTH, стандардна верзија 3.0

#### Излез:

BLUETOOTH, стандардна класа за напојување 2

#### Максимален опсег за комуникација:

Видна линија приближно 10 m\*1

#### Фреквентен опсег:

Појас од 2,4 GHz (2,4000 GHz - 2,4835 GHz)

#### Метод на модулација:

**FHSS** 

#### Компатибилни BLUETOOTH-профили\*2:

A2DP (Advanced Audio Distribution Profile - Профил за напредна дистрибуција на аудио) AVRCP (Audio Video Remote Control Profile - Профил за далечинска контрола на аудио/видео)

#### Поддржан начин за заштита на содржина Начин SCMS-T

#### Поддржан кодек

SBC (Кодек за потпојас), AAC, aptX

#### Пропусен опсег на пренос

20 Hz – 20.000 Hz (со одмерни 44,1 kHz)

- \*1 Вистинскиот опсег може да се разликува во зависност од фактори како пречки помеѓу уредите, магнетно поле околу микробранова печка, статичен електрицитет, чувствителност на приемот, перформансите на антената, оперативниот систем, софтверска апликација итн.
- \*2 Стандардните профили за BLUETOOTH ја покажуваат целта на комуникацијата преку BLUETOOTH помеѓу уредите.

# **Дел за NETWORK**

#### порта за LAN:

RJ-45

10BASE-T/100BASE-TX

(Брзината на комуникација може да варира во зависност од средината за комуникација. Овој систем не ја гарантира брзината на комуникација и квалитетот на 10BASE-T/100BASE-TX).

#### Безжичен LAN:

Компатибилни стандарди: IEEE 802.11 b/g (WEP 64 bit, WEP 128 bit) Појас на фреквенција 2,4 GHz појас (2,4000 GHz - 2,4835 GHz) Достапни канали ch1 до ch13 WPA/WPA2-PSK (AES) WPA/WPA2-PSK (TKIP)

## **Општо**

Побарувања за напојување: AC 220 V - 240 V, 50 Hz/60 Hz

Потрошувачка на струја: 27 вати

Димензии (ш/в/д) (вклучително и истакнатите делови): Приближно 385 mm × 178 mm × 81 mm

Маса: Приближно 2,7 kg

#### Доставена дополнителна опрема:

Далечински управувач (RM-AMU197) (1), литиумска батерија CR2025) (1), кабел за напојување со наизменична струја (1), антена за FM (1), антена за DAB/FM (1) (само за CMT-X7CDB), упатство за брзо поставување (1), упатство за работа (овој прирачник) (1)

Дизајнот и спецификациите подлежат на промени без претходно известување.

Потрошувачка на струја во режим на подготвеност: 0,5 W (сите безжични мрежни влезови се исклучени) Вмрежен режим на подготвеност: 6 W (сите безжични мрежни влезови се вклучени)

### **Заштитени марки, итн.**

- Windows и логото на Windows, како и Windows Media се или регистрирани заштитени знаци или заштитени знаци на Microsoft Corporation во Соединетите Американски Држави и/или во други земји.
- Овој производ е заштитен со определени права на интелектуална сопственост на Microsoft Corporation. Забранета е употреба или дистрибуција на таква технологија надвор од овој производ без дозвола од Microsoft или од овластена филијала на **Microsoft**
- Apple, логото на Apple, AirPlay, iPad, iPhone, iPod, iPod classic, iPod nano, iPod touch, iTunes, Mac, iOS и OS X се заштитени знаци на Apple Inc., регистрирани во САД и во други земји. App Store е знак за услуга на Apple Inc.
- Написите "Made for iPod", "Made for iPhone" и "Made for iPad" значат дека електронските додатоци се дизајнирани за да се поврзат специфично со iPod, iPhone или iPad, соодветно и производителот гарантира дека ги исполнуваат стандардите за изведба на Apple. Apple не е одговорен за работата на овој уред или неговата согласност со безбедносните и регулаторните стандарди. Имајте предвид дека употребата на овој додаток со iPod, iPhone или iPad може да влијае на безжичната изведба.
- $\bullet$   $\sqrt{M}$ Fi $\cdot$ " е знак на Wi-Fi Alliance.
- Wi-Fi®, Wi-Fi Protected Access® и Wi-Fi Alliance® се регистрирани знаци на Wi-Fi Alliance.
- Wi-Fi CERTIFIED™, WPA™, WPA2™ и Wi-Fi Protected Setup™ се знаци на Wi-Fi Alliance.
- DLNA™, логото DLNA и DLNA CERTIFIED™ се заштитени знаци, знаци за услуга или сертификациски знаци на Digital Living Network Alliance.
- $\bullet$  "WALKMAN" и логото "WALKMAN" се регистрирани заштитни знаци на Sony Corporation.
- Технологијата за кодирање аудио според MPEG Layer-3 и патентите се со лиценца на Fraunhofer IIS и Thomson.
- © 2013 CSR plc и компаниите на нејзината групација. Знакот aptX® и логото aptX се заштитени знаци на CSR plc или на една од компаниите на нејзината групација и може да се регистрирани во една или повеќе јурисдикции
- Ознаката и логоата на BLUETOOTH® се регистрирани заштитени знаци во сопственост на BLUETOOTH SIG, Inc. и нивната употреба од страна на Sony Corporation е лиценцирана.
- Ознаката N е заштитен знак или регистриран заштитен знак на NFC Forum, Inc. во Соединетите Американски Држави и во други земји.
- Android и Google Play се заштитени знаци на Google Inc.
- "Xperia" и "Xperia Tablet" се заштитени знаци на Sony Mobile Communications AB.
- Имињата на системите и на производите, посочени во ова упатство, генерално се заштитени знаци или регистрирани заштитени знаци на производителот. ™ и ® знаците не се дадени во ова упатство.
- Производот содржи софтвер Spotify што е подложен на лиценци на трети лица, што се наоѓаат тука: http://www.spotify.com/connect/third-party-
- licenses
- Spotify и логоата на Spotify се заштитени знаци на Spotify Group.

# <span id="page-47-0"></span>Важни информации за софтверот

Овој дел го опфаќа софтверот што го користи овој систем.

#### ALAC:

Лиценца на Apache Верзија 2.0, јануари 2004 година http://www.apache.org/licenses/

ОБВРСКИ И УСЛОВИ ЗА УПОТРЕБА, РЕПРОДУКЦИЈА И ДИСТРИБУЦИЈА

1. Дефиниции.

.<br>"Лиценца" ги означува обврските и условите за употреба, репродукција и дистрибуција, дефинирани во точките 1-9 од документов.

"Издавач на лиценца" го означува сопственикот на авторските права или ентитетот овластен од сопственикот на авторските права којшто ја дава лиценцата.

"Правен ентитет" ја означува унијата на ентитетот кој постапува и сите други ентитети коишто контролираат, бидуваат контролирани или се под заемна контрола со тој ентитет. Во оваа дефиниција "контрола" означува (i) моќ, директна или индиректна, за да се насочува или управува таквиот ентитет, без оглед дали со договор или на друг начин или (ii) поседување на педесет отсто (50%) или повеќе од издадените акции, или (iii) поволно поседување на таквиот ентитет.

"Вие" (или "Ваш/Ваше/Ваша") го означува поединецот или правниот ентитет на кој му се доделуваат дозволите што ги дава лиценцата.

"Извор(на)" форма ја означува претпочитаната форма за изменување, вклучувајќи, но не исклучиво изворен код на софтвер, извор на документација и датотеки за конфигурација.

"Објект" ја означува формата што резултира по механичка трансформација или превод на изворната форма, вклучувајќи, но не исклучиво, согласен кодна објект, генерирана документација и конверзии во други типови медиуми.

"Работа" ја означува работата на авторот, без оглед дали во изворна или објектна форма, што е достапна со лиценцата, како што е наведено во известувањето за авторски права што се вклучени или прикачени со работата (пример е обезбеден подолу во Додаток).

"Изведена работа" ја означува работата, без оглед дали во изворна или во објектна форма, што се заснова на (или е изведена од) работата за која уредничките ревизии, прибелешки, разработки или други измени претставуваат, како целина, оригинално авторско дело. За цели на лиценцата, изведената работа нема да вклучува работа што е одделна или само наведува врски (или само поврзува со име) до интерфејсите на работата и на изведената работа.

"Прилог" означува авторско дело, вклучувајќи оригинална верзија од работата и какви било измени или дополнувања на таа работа или изведена работа, што е намерно испратена до издавачот на лиценца за да биде вклучена во работата на сопственикот на авторското право или на поединец или правен ентитет овластен да поднесува документи во име на сопственикот на авторското право. За цели на дефиницијата "испраќа/поднесува" означува секаква форма на електронска, вербална или пишана комуникација испратена до издавачот на лиценца или до неговите претставници, вклучувајќи, но не исклучиво комуникација во списоци со електронски пошти, системи за контрола на изворен код и системи за следење проблеми со коишто управува издавачот на лиценци или во негово име со нив управува некој друг, со цел да се дискутира и подобри работата, но тоа ја исклучува комуникацијата што е јасно обележана или на друг начин е назначена, на пишан начин, од страна на сопственикот на авторското право како "Не е прилог".

"Учесник" означува издавач на лиценца и поединец или правен ентитет во чиешто име издавачот на лиценци добил прилог, а кој потоа е вклучен во работата.

2. Доделување лиценца за авторски права. Според обврските и условите на лиценцата, секој учесник се обврзува да ви даде непрекината, глобална, неисклучива, бесплатна, без авторски хонорар, неотповиклива лиценца за авторски права за репродуцирање, подготовка на изведени дела, јавно изложување и извршување, подлиценцирање и дистрибуирање на делото и на таквите изведени дела во изворна или објектна форма.

- 3. Доделување лиценца за патент. Според обврските и условите на лиценцата, секој учесник ви дава непрекината, глобална, неисклучива, бесплатна, без авторски хонорар, неотповиклива (освен како што е наведено во оваа точка) лиценца за патент за да правите вие или некој во ваше име да прави, користи, нуди на продажба, увезува или на друг начин да го пренесува делото, а лиценцата се однесува само за оние барања за патент што учесникот може да ги лиценцира, а коишто неопходно ги прекршуваат само нивните прилог(зи) или во комбинација со нивните прилог(зи) со делата за кои биле поднесени овие прилог(зи). Доколку вие поведувате парница за патент против некој ентитет (вклучувајќи и противтужба на поднесена тужба), каде што наведувате дека делото или прилогот што се вклучени во делото означува директно или наметнато прекршување на патентот, тогаш сите лиценци за патент што ви се доделени со оваа лиценца за тоа дело ќе престанат да важат од денот кога ќе биде поднесена парницата.
- 4. Редистрибуција. Можете да репродуцирате и дистрибуирате копии од делото или од изведеното дело во кој било медиум, со или без измени, во изворна или објектна форма, само доколку ги исполнувате следните услови:
	- (a) Мора на сите други приматели на делото или на изведеното дело да им дадете копија од лиценцата и мора да направите сите изменети датотеки да носат видни забелешки на коишто ќе биде наведено дека сте ги измениле датотеките и мора да ги задржите во изворна форма сите изведени дела што ќе ги дистрибуирате, сите авторски права, патенти, трговски марки и известувања за припишување од изворната форма на делото, со исклучок на известувањата што не се однесуваат на делови од изведената работа и доколку делото вклучува текстуална датотека "ИЗВЕСТУВАЊЕ" како дел од дистрибуцијата, тогаш изведените дела што вие ќе ги дистрибуирате мора да содржат копија од известувањата за припишување што може да се прочита, содржана во датотеката на тоа ИЗВЕСТУВАЊЕ, со исклучок на известувањата што не се однесуваат на делови на изведените дела, во најмалку едно од следниве места: во текстуална датотека ИЗВЕСТУВАЊЕ што се дистрибуира како дел од изведеното дело; во рамки на изворната форма или документација, ако е обезбедена заедно до изведеното дело или ако е дел од приказ составен од изведени дела, како и ако и кога вообичаено ќе се појават известувања од трета страна. Содржината на датотеката ИЗВЕСТУВАЊЕ има само информативна намена и не ја менува лиценцата. Можете да додадете сопствени известувањата за припишување во изведените дела што вие ќе ги дистрибуирате, заедно со ИЗВЕСТУВАЊЕТО или како негов додаток за делото, доколку таквите дополнителни известувања не се сфати дека ја изменуваат лиценцата.

Можете да додадете своја изјава за авторски права на вашите измени и можете да обезбедите дополнителни или поинакви обврски и услови на лиценца за употреба, репродукција или дистрибуција на вашите измени или со изменетите дела како целина, само доколку употребата, репродукцијата и дистрибуцијата на делото се во согласност со условите наведени во оваа лиценца.

- 5. Поднесување прилози. Освен ако изречно не наведете поинаку, сите прилози што се намерно доставени од ваша страна до издавачот на лиценца за да бидат вклучени во делото, ќе бидат опфатени под обврските и условите на лиценцата, без дополнителни обврски и услови. И покрај горенаведеното, ништо што е овде наведено нема да ги замени или измени обврските на одделни договори за лиценца што можеби ги имате со издавачот на дозвола во врска со прилозите.
- 6. Заштитени знаци. Оваа лиценца не дава дозвола да се користат трговски називи, заштитени знаци, услужни знаци или називи на производи на издавачот на лиценцата, освен ако тоа не е потребно за разумна и вообичаена употреба за да се опише потеклото на делото и да се репродуцира содржината на датотеката ИЗВЕСТУВАЊЕ.
- 7. Изјава за гаранција. Освен ако тоа не го бара важечкиот закон или ако не е договорено во пишана форма, издавачот на лиценца го обезбедува делото (и секој учесник ги обезбедува прилозите) врз ОСНОВА НА "КАКВИ ШТО СЕ", БЕЗ ГАРАНЦИИ, ОБВРСКИ ИЛИ УСЛОВИ, коишто се изразени или се подразбираат, без ограничување, сите гаранции или услови на СОПСТВЕНОСТ, НЕПРЕКРШУВАЊЕ, ПРОДАЖНОСТ или ПОГОДНОСТ ЗА ОПРЕДЕЛЕНА ЦЕЛ. Вие сте одговорни само за определување на соодветноста за користење или редистрибуција на делото и за преземање на ризиците поврзани со извршување на вашите дозволи опфатени со оваа лиценца.
- 8. Ограничување на одговорноста. Во никој случај и без никаква правна теорија, без оглед дали има прекршок (вклучувајќи немарност), договор, освен ако тоа не го бара важечкиот закон (како намерни и крајно занемарувачки чинови) или ако за тоа не се согласи на пишан начин, учесникот нема да биде одговорен кон вас за оштета, вклучувајќи директна, индиректна, посебна, ненамерна или последователна штета од кој било вид, којашто се јавува како резултат на лиценцата или произлегува од употребата или неможноста да се употреби делото (вклучувајќи, но не исклучиво, штета за губење на деловни врски, застој на работата, дефект пропуст на компјутерите или секакви други комерцијални штети или загуби), дури и кога учесникот е информиран за можноста од такви штети.
- 9. Прифаќање на гаранцијата и дополнителната одговорност. Со редистрибуција на делото или на изведеното дело, можете да изберете да понудите, да наплатите тарифа или да прифатите поддршка, гаранција, надомест или други обврски за одговорност и/или права што се доследни на оваа лиценца. Меѓутоа, со прифаќање на овие обврски, морате да делувате само во ваше име и со своја лична одговорност, а не во име на друг учесник и само доколку сте согласни да надоместите, да го одбраните и да го сметате учесникот за нештетен за одговорноста што се појавила или за тужбите поднесени против тој учесник со прифаќање на гаранцијата и дополнителната одговорност.

#### ПРЕКИН НА ОБВРСКИТЕ И УСЛОВИТЕ

ДОДАТОК: Како да ја примените лиценцата на Apache на вашето дело.

За да ја примените лиценцата на Apache на вашето дело, прикачете ја мустрата од следното известување, во кое полињата ставени во средни загради "[]", ќе бидат заменети со вашите<br>информации за обесштетување. (Не вклучувајте ги заградите!) Текстот треба да биде приложен во соодветна синтакса за коментирање за форматот на датотеката. Препорачуваме да се вклучи назив на датотеката или класата, како и опис на истата ----, ....<br>.печатена страница" како известувањето за авторски права, за полесно идентификување од страна на архивите на трети страни.

Авторски права [ггггг] [назив на сопственикот на авторските права]

Лиценцирано со лиценцата на Apache, верзија 2.0 ("Лиценца"); не можете да ја користите датотеката освен во согласност со оваа лиценца.

Можете да добиете примерок од лиценцата на

http://www.apache.org/licenses/LICENSE-2.0

Освен ако тоа не го бара валидното право или ако не е договорено на пишан начин, софтверот што ќе се дистрибуира со лиценцата се дистрибуира врз ОСНОВА "КАКО ШТО Е", БЕЗ КАКВИ БИЛО ГАРАНЦИИ ИЛИ УСЛОВИ, без оглед дали се изразени или се подразбираат.

Погледнете ја лиценцата за одредени дозволи за управување со јазикот и ограничувања што се дел од неа.

#### mDNSResponder

Лиценца на Apache Верзија 2.0, јануари 2004 година http://www.apache.org/licenses/

ОБВРСКИ И УСЛОВИ ЗА УПОТРЕБА, РЕПРОДУКЦИЈА И ДИСТРИБУЦИЈА

1. Дефиниции.

. . . .<br>"Лиценца" ги означува обврските и условите за употреба, репродукција и дистрибуција, дефинирани во точките 1-9 од документов.

"Издавач на лиценца" го означува сопственикот на авторските права или ентитетот овластен од сопственикот на авторските права којшто ја дава лиценцата.

"Правен ентитет" ја означува унијата на ентитетот кој постапува и сите други ентитети коишто контролираат, бидуваат

контролирани или се под заемна контрола со тој ентитет. Во оваа дефиниција "контрола" означува (i) моќ, директна или индиректна за да се насочува или управува таквиот ентитет, без оглед дали со договор или на друг начин или (ii) поседување на педесет отсто (50%) или повеќе од издадените акции, или (iii) поволно поседување на таквиот ентитет.

"Вие" (или "Ваш/Ваше/Ваша") го означува поединецот или правниот ентитет на кој му се доделуваат дозволите што ги дава Лиценцата.

"Извор(на)" форма ја означува претпочитаната форма за изменување, вклучувајќи, но не исклучиво изворен код на софтвер, извор на документација и датотеки за конфигурација.

"Објект" ја означува формата што резултира по механичка трансформација или превод на изворната форма, вклучувајќи, но не исклучиво, согласен кодна објект, генерирана документација и конверзии во други типови медиуми.

"Работа" ја означува работата на авторот, без оглед дали во изворна или објектна форма, што е достапна со лиценцата, како што е наведено во известувањето за авторски права што се вклучени или прикачени со работата (пример е обезбеден подолу во Додаток).

"Изведена работа" ја означува работата, без оглед дали во изворна или во објектна форма, што се заснова на (или е изведена од) работата за која уредничките ревизии, прибелешки, разработки или други измени претставуваат, како целина, оригинално авторско дело. За цели на лиценцата, изведената работа нема да вклучува работа што е одделна или само наведува врски (или само поврзува со име) до интерфејсите на работата и на изведената работа.

"Прилог" означува авторско дело, вклучувајќи оригинална верзија од работата и какви било измени или дополнувања на таа работа или изведена работа, што е намерно испратена до издавачот на лиценца за да биде вклучена во работата на сопственикот на авторското право или на поединец или правен ентитет овластен да поднесува документи во име на сопственикот на авторското право. За цели на дефиницијата "испраќа/поднесува" означува секаква форма на електронска, вербална или пишана комуникација испратена до издавачот на лиценца или до неговите претставници, вклучувајќи, но не исклучиво комуникација во списоци со електронски пошти, системи за контрола на изворен код и системи за следење проблеми со коишто управува издавачот на лиценци или во негово име со нив управува некој друг, со цел да се дискутира и подобри работата, но тоа ја исклучува комуникацијата што е јасно обележана или на друг начин е назначена, на пишан начин, од страна на сопственикот на авторското право како "Не е прилог".

"Учесник" означува издавач на лиценца и поединец или правен ентитет во чиешто име издавачот на лиценци добил прилог, а кој потоа е вклучен во работата.

- 2. Доделување лиценца за авторски права. Според обврските и условите на лиценцата, секој учесник се обврзува да ви даде непрекината, глобална, неисклучива, бесплатна, без авторски хонорар, неотповиклива лиценца за авторски права за репродуцирање, подготовка на изведени дела, јавно изложување и извршување, подлиценцирање и дистрибуирање на делото и на таквите изведени дела во изворна или објектна форма.
- 3. Доделување лиценца за патент. Според обврските и условите на лиценцата, секој учесник ви дава непрекината, глобална, неисклучива, бесплатна, без авторски хонорар, неотповиклива (освен како што е наведено во оваа точка) лиценца за патент за да правите вие или некој во ваше име да прави, користи, нуди на продажба, увезува или на друг начин да го пренесува делото, а лиценцата се однесува само за оние барања за патент што учесникот може да ги лиценцира, а коишто неопходно ги прекршуваат само нивните прилог(зи) или во комбинација со нивните прилог(зи) со делата за кои биле поднесени овие прилог(зи). Доколку вие поведувате парница за патент против некој ентитет (вклучувајќи и противтужба на поднесена тужба), каде што наведувате дека делото или прилогот што се вклучени во делото означува директно или наметнато прекршување на патентот, тогаш сите лиценци за патент што ви се доделени со оваа лиценца за тоа дело ќе престанат да важат од денот кога ќе биде поднесена парницата.
- 4. Редистрибуција. Можете да репродуцирате и дистрибуирате копии од делото или од изведеното дело во кој било медиум, со или без измени, во изворна или објектна форма, само доколку ги исполнувате следните услови:
	- (a) Мора на сите други приматели на делото или на изведеното дело да им дадете копија од лиценцата и мора да направите сите изменети датотеки да носат видни забелешки на коишто ќе биде наведено дека сте ги измениле датотеките и мора да ги задржите во изворна форма сите изведени дела што ќе ги дистрибуирате, сите авторски права, патенти, трговски марки и известувања за припишување од изворната форма на делото, со исклучок на известувањата што не се однесуваат на делови од изведената работа и доколку делото вклучува текстуална датотека "ИЗВЕСТУВАЊЕ" како дел од дистрибуцијата, тогаш изведените дела што вие ќе ги дистрибуирате мора да содржат копија од известувањата за припишување што може да се прочита, содржана во датотеката на тоа ИЗВЕСТУВАЊЕ, со исклучок на известувањата што не се однесуваат на делови на изведените дела, во најмалку едно од следниве места: во текстуална датотека ИЗВЕСТУВАЊЕ што се дистрибуира како дел од изведеното дело; во рамки на изворната форма или документација, ако е обезбедена заедно до изведеното дело или ако е дел од приказ составен од изведени дела, како и ако и кога вообичаено ќе се појават известувања од трета страна. Содржината на датотеката ИЗВЕСТУВАЊЕ има само информативна намена и не ја менува лиценцата. Можете да додадете сопствени известувањата за припишување во изведените дела што вие ќе ги дистрибуирате, заедно со ИЗВЕСТУВАЊЕТО или како негов додаток за делото, доколку таквите дополнителни известувања не се сфати дека ја изменуваат лиценцата.

Можете да додадете своја изјава за авторски права на вашите измени и можете да обезбедите дополнителни или поинакви обврски и услови на лиценца за употреба, репродукција или дистрибуција на вашите измени или со изменетите дела како целина, само доколку употребата, репродукцијата и дистрибуцијата на делото се во согласност со условите наведени во оваа лиценца.

5. Поднесување прилози. Освен ако изречно не наведете поинаку, сите прилози што се намерно доставени од ваша страна до издавачот на лиценца за да бидат вклучени во делото, ќе бидат опфатени под обврските и условите на лиценцата, без дополнителни обврски и услови. И покрај горенаведеното, ништо што е овде наведено нема да ги замени или измени обврските на одделни договори за

лиценца што можеби ги имате со издавачот на дозвола во врска со прилозите.

- 6. Заштитени знаци. Оваа лиценца не дава дозвола да се користат трговски називи, заштитени знаци, услужни знаци или називи на производи на издавачот на лиценцата, освен ако тоа не е потребно за разумна и вообичаена употреба за да се опише потеклото на делото и да се репродуцира содржината на датотеката ИЗВЕСТУВАЊЕ.
- 7. Изјава за гаранција. Освен ако тоа не го бара важечкиот закон или ако не е договорено во пишана форма, издавачот на лиценца го обезбедува делото (и секој учесник ги обезбедува прилозите) врз ОСНОВА НА "КАКВИ ШТО СЕ", БЕЗ ГАРАНЦИИ, ОБВРСКИ ИЛИ УСЛОВИ, коишто се изразени или се подразбираат, без ограничување, сите гаранции или услови на СОПСТВЕНОСТ, НЕПРЕКРШУВАЊЕ, ПРОДАЖНОСТ или ПОГОДНОСТ ЗА ОПРЕДЕЛЕНА ЦЕЛ. Вие сте одговорни само за определување на соодветноста за користење или редистрибуција на делото и за преземање на ризиците поврзани со извршување на вашите дозволи опфатени со оваа лиценца.
- 8. Ограничување на одговорноста. Во никој случај и без никаква правна теорија, без оглед дали има прекршок (вклучувајќи немарност), договор, освен ако тоа не го бара важечкиот закон (како намерни и крајно занемарувачки чинови) или ако за тоа не се согласи на пишан начин, учесникот нема да биде одговорен кон вас за оштета, вклучувајќи директна, индиректна, посебна, ненамерна или последователна штета од кој било вид, којашто се јавува како резултат на лиценцата или произлегува од употребата или неможноста да се употреби делото (вклучувајќи, но не исклучиво, штета за губење на деловни врски, застој на работата, дефект пропуст на компјутерите или секакви други комерцијални штети или загуби), дури и кога учесникот е информиран за можноста од такви штети.

9. Прифаќање на гаранцијата и дополнителната одговорност. Со редистрибуција на делото или на изведеното дело, можете да изберете да понудите, да наплатите тарифа или да прифатите поддршка, гаранција, надомест или други обврски за одговорност и/или права што се доследни на оваа лиценца. Меѓутоа, со прифаќање на овие обврски, морате да делувате само во ваше име и со своја лична одговорност, а не во име на друг учесник и само доколку сте согласни да надоместите, да го одбраните и да го сметате учесникот за нештетен за одговорноста што се појавила или за тужбите поднесени против тој учесник со прифаќање на гаранцијата и дополнителната одговорност.

#### ПРЕКИН НА ОБВРСКИТЕ И УСЛОВИТЕ

ДОДАТОК: Како да ја примените лиценцата на Apache на вашето дело.

За да ја примените лиценцата на Apache на вашето дело, прикачете ја мустрата од следното известување, во кое полињата ставени во средни загради "[]", ќе бидат заменети со вашите информации за обесштетување. (Не вклучувајте ги заградите!) Текстот треба да биде приложен во соодветна синтакса за коментирање за форматот на датотеката. Препорачуваме да се вклучи назив на датотеката или класата, како и опис на истата "печатена страница" како известувањето за авторски права, за полесно идентификување од страна на архивите на трети страни.

Авторски права [ггггг] [назив на сопственикот на авторските права]

Лиценцирано со лиценцата на Apache, верзија 2.0 ("Лиценца"); не можете да ја користите датотеката освен во согласност со оваа лиценца.

Можете да добиете примерок од лиценцата на

http://www.apache.org/licenses/LICENSE-2.0

Освен ако тоа не го бара валидното право или ако не е договорено на пишан начин, софтверот што ќе се дистрибуира со лиценцата се дистрибуира врз ОСНОВА "КАКО ШТО Е", БЕЗ КАКВИ БИЛО ГАРАНЦИИ ИЛИ УСЛОВИ, без оглед дали се изразени или се подразбираат.

Погледнете ја лиценцата за одредени дозволи за управување со јазикот и ограничувања што се дел од неа.

#### libFLAC

Copyright (C) 2000, 2001, 2002, 2003, 2004, 2005, 2006, 2007 Josh Coalson

Повторната дистрибуција и користењето изворни и бинарни форми, со или без измени, се дозволени само ако се исполнети следните услови:

- Редистрибуцијата на изворен код мора да се придржува до горенаведеното известување за авторски права, списокот со услови и следната изјава.
- Повторната дистрибуција во бинарна форма мора да ги произведе горната напомена за авторски права, списоков со услови и следната изјава за демант во документацијата и/или другите материјали што се дадени со дистрибуцијата.
- За одобрување или промоција на производите што излегле од овој софтвер не може да се користат ниту името на фондацијата Xiph.org ниту имињата на нејзините соработници без претходна писмена дозвола.

ОВОЈ СОФТВЕР ГО ОБЕЗБЕДУВААТ СОПСТВЕНИЦИТЕ НА АВТОРСКИТЕ ПРАВА И СОРАБОТНИЦИТЕ "ТАКОВ КАКОВ ШТО Е" И СЕ ОТФРЛЕНИ СИТЕ ИЗРАЗЕНИ ИЛИ ИНДИРЕКТНИ ГАРАНЦИИ, ВКЛУЧУВАЈЌИ ГИ, НО НЕ ИСКЛУЧИВО, ИНДИРЕКТНИТЕ ГАРАНЦИИ ЗА ПРОДАЖНОСТ И ПОГОДНОСТ ЗА ОПРЕДЕЛЕНА ЦЕЛ КОИШТО СЕ ОТФРЛААТ/ДЕМАНТИРААТ. ВО НИКОЈ СЛУЧАЈ ФОНДАЦИЈАТА ИЛИ СОРАБОТНИЦИТЕ НЕ СЕ ОДГОВОРНИ ЗА КАКВИ БИЛО ДИРЕКТНИ, ИНДИРЕКТНИ, НЕСРЕЌНИ, ПОСЕБНИ, ПРИМЕРНИ ИЛИ СЛУЧАЈНИ ШТЕТИ (ВКЛУЧУВАЈЌИ, НО БЕЗ ОГРАНИЧУВАЊЕ НА, НАБАВКА НА РЕЗЕРВНИ ДОБРА ИЛИ УСЛУГИ; ГУБЕЊЕ НА УПОТРЕБА, ПОДАТОЦИ ИЛИ ПРОФИТИ; ИЛИ ДЕЛОВНИ ПРЕЧКИ) БЕЗ РАЗЛИКА КАКО СЕ ПРИЧИНЕТИ И БЕЗ РАЗЛИКА ОД ТЕОРИЈАТА НА ОДГОВОРНОСТ, ДАЛИ ВО ДОГОВОР, СТРОГА ОДГОВОРНОСТ ИЛИ ИЗВРШУВАЊЕ ПРЕКРШОК (ВКЛУЧУВАЈЌИ НЕОДГОВОРНОСТ ИЛИ НА ДРУГ НАЧИН) ШТО НАСТАНАЛЕ ОД КОРИСТЕЊЕ НА СОФТВЕРОТ, ДУРИ И АКО ИМАЛО СОВЕТУВАЊЕ ЗА ТАКВА ШТЕТА.

#### Барател на WPA

==============

Авторски права (c) 2003-2013, Jouni Malinen <j@w1.fi> и соработници Сите права се задржани.

Оваа програма е лиценцирана со лиценцата BSD (онаа во којашто е отстранета клаузулата за рекламирање).

Доколку поднесувате измени за проектот, погледнете ја датотеката СОРАБОТНИЦИ за повеќе упатства.

#### Лиценца -------

Овој софтвер може да се дистрибуира, користи и изменува според условите на лиценцата BSD:

Повторната дистрибуција и користењето изворни и бинарни форми, со или без измени, се дозволени само ако се исполнети следните услови:

- 1. Редистрибуцијата на изворен код мора да се придржува до горенаведеното известување за авторски права, списокот со услови и следната изјава.
- 2. Повторната дистрибуција во бинарна форма мора да ги произведе горната напомена за авторски права, списоков со услови и следната изјава за демант во документацијата и/или другите материјали што се дадени со дистрибуцијата.
- 3. За одобрување или промоција на производите што излегле од овој софтвер не може да се користат ниту името (имињата на горенаведените сопственик(ци) на авторски права ниту имињата на нивните соработници без претходна писмена дозвола.

ОВОЈ СОФТВЕР ГО ОБЕЗБЕДУВААТ СОПСТВЕНИЦИТЕ НА АВТОРСКИТЕ ПРАВА И СОРАБОТНИЦИТЕ "ТАКОВ КАКОВ ШТО Е" И СЕ ОТФРЛЕНИ СИТЕ ИЗРАЗЕНИ ИЛИ ИНДИРЕКТНИ ГАРАНЦИИ, ВКЛУЧУВАЈЌИ ГИ, НО НЕ ИСКЛУЧИВО, ИНДИРЕКТНИТЕ ГАРАНЦИИ ЗА ПРОДАЖНОСТ И ПОГОДНОСТ ЗА ОПРЕДЕЛЕНА ЦЕЛ КОИШТО СЕ ОТФРЛААТ/ДЕМАНТИРААТ. ВО НИКОЈ СЛУЧАЈ СОПСТВЕНИКОТ НА АВТОРСКИ ПРАВА ИЛИ СОРАБОТНИЦИТЕ НЕ СЕ ОДГОВОРНИ ЗА КАКВИ БИЛО ДИРЕКТНИ, ИНДИРЕКТНИ, НЕСРЕЌНИ, ПОСЕБНИ, ПРИМЕРНИ ИЛИ СЛУЧАЈНИ ШТЕТИ (ВКЛУЧУВАЈЌИ, НО НЕ ИСКЛУЧИВО, НАБАВКА НА РЕЗЕРВНИ ДОБРА ИЛИ УСЛУГИ; ГУБЕЊЕ НА УПОТРЕБА, ПОДАТОЦИ ИЛИ ПРОФИТИ; ИЛИ ДЕЛОВНИ ПРЕЧКИ) БЕЗ РАЗЛИКА КАКО СЕ ПРИЧИНЕТИ И БЕЗ РАЗЛИКА ОД ТЕОРИЈАТА НА ОДГОВОРНОСТ, ДАЛИ ВО ДОГОВОР, СТРОГА ОДГОВОРНОСТ ИЛИ ИЗВРШУВАЊЕ ПРЕКРШОК (ВКЛУЧУВАЈЌИ НЕОДГОВОРНОСТ ИЛИ НА ДРУГ НАЧИН) ШТО НАСТАНАЛЕ ОД КОРИСТЕЊЕ НА СОФТВЕРОТ, ДУРИ И АКО ИМАЛО СОВЕТУВАЊЕ ЗА ТАКВА ШТЕТА.

#### Expat

Copyright (c) 1998, 1999, 2000 Thai Open Source Software Center Ltd и Clark Cooper

Copyright (c) 2001, 2002, 2003, 2004, 2005, 2006 Expat maintainers.

Секое лице, бесплатно, добива дозвола да се стекне со примерок од софтверот и со поврзаните датотеки од документацијата (Софтверот), да го употребуваат Софтверот без ограничување, вклучувајќи неограничување направата за употреба, копирање, изменување, соединување, објавување, подлиценцирање и/или продавање копии од Софтверот, како и да им дозволи на лицата за кои Софтверот е наменет да го прават истото, а е подложно на следните услови:

Горенаведеното известување за авторски права и ова известување за дозволи ќе биде вклучено во сите примероци или значителни делови на Софтверот.

СОФТВЕРОТ СЕ ОБЕЗБЕДУВА "ТАКОТ КАКОВ ШТО Е", БЕЗ ГАРАНЦИЈА ШТО СЕ ИСКАЖУВА ИЛИ СЕ ПОДРАЗБИРА, ВКЛУЧУВАЈЌИ, НО НЕ ИСКЛУЧИВО ГАРАНЦИИ ЗА ПРОДАЖБА, ПОДОБНОСТ ЗА ДАДЕНАТА ЦЕЛ И НЕПРЕКРШУВАЊЕТО НА СЛОБОДАТА НА ИЗРАЗУВАЊЕ. АВТОРИТЕ ИЛИ СОПСТВЕНИЦИТЕ НА АВТОРСКИ ПРАВА НЕМА ДА БИДАТ ОДГОВОРНИ ЗА КАКВИ БИЛО ТУЖБИ, БАРАЊЕ НАДОМЕСТОЦИ ИЛИ ДРУГИ ОДГОВОРНОСТИ, БЕЗ ОГЛЕД ДАЛИ ТОА Е ДЕЛ ОД ДОГОВОРОТ, ПРЕКРШОК ИЛИ НА ДРУ НАЧИН ДОАЃА ОД ПОВРЗАНОСТА СО СОФТВЕРОТ ИЛИ УПОТРЕБАТА НА ДЕЛОВНИ ЗДЕЛКИ ВО СОФТВЕРОТ.

Производот содржи софтвер Spotify што е подложен на лиценци на трети лица, што се наоѓаат тука:

www.spotify.com/connect/third-party-licenses

#### Boost

http://www.boost.org/

Лиценца за софтвер Boost - верзија 1.0 - 17 август 2003 година

Секое лице или организација, бесплатно, добива дозвола да се стекне со примерок од софтверот и со поврзаните датотеки од документацијата опфатени во оваа лиценца ("Софтверот"), да го употребуваат, репродуцираат, прикажуваат, дистрибуираат, вршат или пренесуваат софтверот и да подготвуваат изведени дела од софтверот, како и да дозволуваат на трети лица за кои е наменет софтверот, а се подложни на следново:

Известувањата за авторски права во софтверот и целата оваа изјава, вклучувајќи го горенаведеното доделување на дозвола, ова ограничување и следната изјава за одрекување од одговорност мора да бидат вклучени во сите примероци на софтверот, делумно или како целина, како и во сите изведени дела на софтверот, освен ако таквите копии и изведените дела ги има само во форма на објектен код што се врши преку машина, а го генерирал процесор за изворен јазик.

СОФТВЕРОТ СЕ ОБЕЗБЕДУВА "ТАКОТ КАКОВ ШТО Е", БЕЗ ГАРАНЦИЈА ШТО СЕ ИСКАЖУВА ИЛИ СЕ ПОДРАЗБИРА, ВКЛУЧУВАЈЌИ, НО НЕ ИСКЛУЧИВО ГАРАНЦИИ ЗА ПРОДАЖБА, ПОДОБНОСТ ЗА ДАДЕНАТА ЦЕЛ, СОПСТВЕНОСТ И НЕПРЕКРШУВАЊЕТО НА СЛОБОДАТА НА ИЗРАЗУВАЊЕ. АВТОРИТЕ ИЛИ СОПСТВЕНИЦИТЕ НА АВТОРСКИ ПРАВА ИЛИ НА КОЈ БИЛО ШТО ГО ДИСТРИБУИРА СОФТВЕРОТ НЕМА ДА БИДАТ ОДГОВОРНИ ЗА КАКВИ БИЛО ТУЖБИ, БАРАЊЕ НАДОМЕСТОЦИ ИЛИ ДРУГИ ОДГОВОРНОСТИ, БЕЗ ОГЛЕД ДАЛИ ТОА Е ДЕЛ ОД ДОГОВОРОТ, ПРЕКРШОК ИЛИ НА ДРУ НАЧИН ДОАЃА ОД ПОВРЗАНОСТА СО СОФТВЕРОТ ИЛИ УПОТРЕБАТА НА ДЕЛОВНИ ЗДЕЛКИ ВО СОФТВЕРОТ.

#### Expat

http://www.jclark.com/xml/expat.html

Лиценца Expat. Copyright (c) 1998, 1999, 2000 Thai Open Source Software Center Ltd

Секое лице, бесплатно, добива дозвола да се стекне со примерок од софтверот и со поврзаните датотеки од документацијата ("Софтверот"), да го употребуваат софтверот без ограничување, вклучувајќи неограничување на правата за употреба, копирање, изменување, соединување, објавување, подлиценцирање и/или продавање копии од софтверот, како и да им дозволи на лицата за кои софтверот е наменет да го прават истото, а е подложно на следните услови:

Горенаведеното известување за авторски права и ова известување за дозволи ќе биде вклучено во сите примероци или значителни делови на софтверот.

СОФТВЕРОТ СЕ ОБЕЗБЕДУВА "ТАКОТ КАКОВ ШТО Е", БЕЗ ГАРАНЦИЈА ШТО СЕ ИСКАЖУВА ИЛИ СЕ ПОДРАЗБИРА, ВКЛУЧУВАЈЌИ, НО НЕ ИСКЛУЧИВО ГАРАНЦИИ ЗА ПРОДАЖБА, ПОДОБНОСТ ЗА ДАДЕНАТА ЦЕЛ И НЕПРЕКРШУВАЊЕТО НА СЛОБОДАТА НА ИЗРАЗУВАЊЕ АВТОРИТЕ ИЛИ СОПСТВЕНИЦИТЕ НА АВТОРСКИ ПРАВА НЕМА ДА БИДАТ ОДГОВОРНИ ЗА КАКВИ БИЛО ТУЖБИ, БАРАЊЕ НАДОМЕСТОЦИ ИЛИ ДРУГИ ОДГОВОРНОСТИ, БЕЗ ОГЛЕД ДАЛИ ТОА Е ДЕЛ ОД ДОГОВОРОТ, ПРЕКРШОК ИЛИ НА ДРУ НАЧИН ДОАЃА ОД ПОВРЗАНОСТА СО СОФТВЕРОТ ИЛИ УПОТРЕБАТА НА ДЕЛОВНИ ЗДЕЛКИ ВО СОФТВЕРОТ.

#### FastDelegate

http://www.codeproject.com/KB/cpp/FastDelegate.aspx

ДЕЛОТО (КАКО ШТО Е ДЕФИНИРАНО ПОДОЛУ) СЕ ОБЕЗБЕДУВА СПОРЕД ОБВРСКИТЕ НА ОВАА ОТВОРЕНА ЛИЦЕНЦА НА ПРОЕКТ ЗА КОД ("ЛИЦЕНЦА"). ДЕЛОТО Е ЗАШТИТЕНО СО АВТОРСКИ ПРАВА И/ ИЛИ ДРУГО ВАЛИДНО ПРАВО. СЕКОЈА УПОТРЕБА НА ДЕЛОТО ОСВЕН ОВЛАСТЕНАТА СО ОВАА ЛИЦЕНЦА ИЛИ ЗАКОНОТ ЗА АВТОРСКИ ПРАВА СЕ ЗАБРАНУВА.

СО ВРШЕЊЕ НА СИТЕ ПРАВА НА ДЕЛАТА ШТО СЕ ТУКА ОБЕЗБЕДЕНИ, ПРИФАЌАТЕ И СОГЛАСНИ СТЕ ДА БИДЕТЕ ОБВРЗАНИ СО ОБВРСКИТЕ НА ОВАА ЛИЦЕНЦА. АВТОРОТ ВИ ГИ ДОДЕЛУВА ПРАВАТА ШТО СЕ ОПФАТЕНИ ТУКА ЗА ДА ГИ РАЗГЛЕДАТЕ ПРЕД ДА ГИ ПРИФАТИТЕ ОБВРСКИТЕ И УСЛОВИТЕ. ДОКОЛКУ НЕ СЕ СОГЛАСУВАТЕ ДА ГИ ПРИФАТИТЕ И ДА БИДЕТЕ ОБВРЗАНИ СО ОБВРСКИТЕ НА ОВАА ЛИЦЕНЦА, НЕМА ДА МОЖЕТЕ ДА ГО КОРИСТИТЕ ДЕЛОТО.

#### Дефиниции.

"Написи" ги означува збирно сите написи од авторот што опишуваат како корисникот може да ги користи изворниот код и извршните датотеки за делото.

"Автор" го означува поединецот или ентитетот што го нуди делото според обврските на оваа лиценца.

"Изведено дело" означува дело врз основа на делото или според делото и други дела што постоеле претходно.

"Извршни датотеки" се однесуваат на извршните, бинарни датотеки, конфигурацијата и сите потребни датотеки со податоци што се вклучени во делото.

"Издавач" го означува провајдерот на веб-локација, магазин, CD-ROM, DVD или друга форма на медиум со која сте го добиле делото.

"Изворен код" се однесува на збирката изворни кодови и датотеки за конфигурација што се користат за да се создадат извршни датотеки.

"Стандардна верзија" се однесува на делото што не е изменето или што било изменето во согласност со дозволата на авторот, а таа дозвола е слобода на избор на авторот.

"Дело" се однесува на збирката датотеки што ги дистрибуира издавачот, вклучувајќи го изворниот код, извршните датотеки, бинарните, датотеките со податоци, документацијата, белата книга и написите.

"Вие" сте вие, поединец или ентитет што сака да го користи делото и според лиценцата ги вршите вашите права.

Правична употреба/Права за правична употреба. Ништо во лиценцата не е наменето да ги намали, ограничи или лимитира правата за правична употреба, правично користење, прва продажба или други ограничувања на ексклузивните права на сопственикот на авторските права, опфатени со законот за авторски права или другите важечки закони.

Доделување лиценца. Според обврските и условите на лиценцата, секој учесник се обврзува да ви даде непрекината, глобална, неисклучива, без авторски хонорар лиценца (во времетраење на валидното авторско право) за вршење на правата во делото, наведени подолу:

Можете да ја користите стандардната верзија на изворниот код или извршните датотеки во вашите сопствени апликации. Можете да примените корекции за грешки, корекции за преносливост и други измени што се добиени со јавниот домен или од авторот. Делото што е изменето на тој начин ќе се земе за стандардна верзија и ќе биде подложно на оваа лиценца. Вие можете на друг начин да ја изменувате копијата на ова дело (со исклучок на написите) на кој било начин, за да создадете изведено дело, само ако вметнете нагласено известување на секоја изменета датотека што наведува како, кога и каде сте ја измениле датотеката.

Можете да ја дистрибуирате стандардната верзија на извршните датотеки и изворниот код или изведеното дело во целина со други (потенцијално комерцијални) програми, како дел од поголема (потенцијално комерцијална) дистрибуција на софтвер. Написите што го разработуваат делото објавено во која било форма од авторот нема да се дистрибуира или повторно да се објави без согласност од авторот. Авторот го задржува авторското право за таквите написи. Можете да користите извршни датотеки и изворен код во согласност со лиценцава, но не можете повторно да ги објавувате во електронска и пишана форма или на друг начин да ги дистрибуирате написите, без претходна пишана согласност од авторот.

Сите подрутини или модули што ви се доставени и за кои има врски во изворниот код или извршните датотеки на ова дело нема да се сметаат за дел од него и не се опфатени со обврските на оваа лиценца.

Лиценца за патент. Според обврските и условите на лиценцата, секој автор се обврзува да ви даде непрекината, глобална, неисклучива, бесплатна, лиценца без авторски хонорар, неотповиклива (освен како што е наведена во оваа точка) лиценца за патент за да правите или некој да прави во ваше име, да користите, увезувате и на друг начин да го пренесувате делото. Ограничувања. Лиценцата што е доделена во Точката 3 погоре ги опфаќа и е ограничена со следниве ограничувања: Се согласувате да не отстранувате известувања и поврзани изјави

за одрекување од одговорност за оригинални авторски права, патенти, заштитни знаци и припишување, што може да се појават во изворниот код и извршните датотеки.

Се согласувате да не рекламирате и на никој начин да не наговестувате дека ова дело е ваш производ.

За одобрување или промоција на производите што излегле од делото не може да се користат името на авторот без негова претходна писмена дозвола.

Се согласувате да не продавате, изнајмувате и да давате под рента делови од делото. Тоа не ве ограничува да го вклучите делото или делови од него во поголема дистрибуција на софтвер што и самиот се продава. Но, самото дело не смее да се продава, да се изнајмува и да се дава под рента.

Можете да дистрибуирате извршни датотеки и изворен код само според обврските на лиценцата. Мора да вклучите копија или идентификатор за униформни ресурси за лиценцата со секоја копија на извршните датотеки или изворниот код што ќе го дистрибуирате и да гарантирате дека сите што ќе ги примат извршните датотеки и изворниот код се согласни дека условите на оваа лиценца важат за тие извршни датотеки и/или изворен код. Не можете да понудите или да наметнете обврски на делото со кои ќе ги измените или ограничите обврските на лиценцата или правата кои со неа им се обезбедени на нејзините приматели. Не смеете да го преизнајмувате делото. Мора да ги зачувате сите известувања што се однесуваат на лиценцата и на изјавата за одрекување од гаранции како што биле. Не смеете да ги дистрибуирате извршните датотеки или изворниот код со технолошки мерки што ги контролираат пристапот или употребата на делото на начин кој не е усогласен со обврските на оваа лиценца.

Се согласувате дека нема да го користите делото за нелегални, неморални и несоодветни намени или на страници што содржат нелегален, неморален и несоодветен материјал. Делото е подложно на валидни закони за извоз. Се согласувате да го бидете согласни со сите тие закони и регулативи што важат за делото откако ќе го примите истото.

Претстави, гаранции и изјава за одрекување од одговорност. ОВА ДЕЛО Е ОБЕЗБЕДЕНО "ТАКВО КАКВО ШТО Е" И "ТАКВО КАКВО ШТО Е ДОСТАПНО", БЕЗ ГАРАНЦИИ ИЛИ УСЛОВИ ШТО СЕ ИСКАЖАНИ ИЛИ СЕ ПОДРАЗБИРААТ. ВИЕ, КОРИСНИКОТ, ГО ПРЕЗЕМАТЕ ЦЕЛИОТ РИЗИК ОД УПОТРЕБАТА, ВКЛУЧУВАЈЌИ НЕПРЕКРШУВАЊЕ НА АВТОРСКИТЕ ПРАВА, НЕПРЕКРШУВАЊЕ НА ПАТЕНТ, СООДВЕТНОСТ ИТН. АВТОРОТ ЈАСНО СЕ ОДРЕКУВА ОД ОДГОВОРНОСТ НА СТАТУСНИ ГАРАНЦИИ ИЛИ УСЛОВИ, ВО ИСКАЖАНА ИЛИ НАВЕДЕНА ФОРМА, ВКЛУЧУВАЈЌИ, НО НЕ ИСКЛУЧИВО, ГАРАНЦИИ И УСЛОВИ ЗА ПРОДАЖНОСТ, ПРОДАЖЕН КВАЛИТЕТ ИЛИ ПОДОБНОСТ ЗА ОДРЕДЕНА ЦЕЛ ИЛИ ГАРАНЦИЈА ЗА СОПСТВЕНОСТ ИЛИ НЕПРЕКРШУВАЊЕ ИЛИ ТОА ДЕКА ДЕЛОТО (ИЛИ ДЕЛОВИ ОД НЕГО) СЕ ТОЧНИ, КОРИСНИ, БЕЗ ГРЕШКИ И ВИРУСИ. СЕКОЈПАТ КОГА ГО ДИСТРИБУИРАТЕ ДЕЛОТО ИЛИ ИЗВЕДЕНИТЕ ДЕЛА МОРА ДА ЈА ДОСТАВИТЕ И ОВАА ИЗЈАВА ЗА ОДРЕКУВАЊЕ ОД ОДГОВОРНОСТ. Обесштетување. Согласни сте да ги браните, обесштетите и сметате за нештетни авторот и издавачот за и од тужби, барања, оштети, обврски, трошоци и цени (вклучувајќи ги и хонорарите на адвокатите и правните давачки) што се јавуваат како резултат од или во врска со вашата употреба на делото.

Ограничување на одговорноста. ОСВЕН ДО ТОЈ СТЕПЕН ШТО Е ОПФАТЕН СО ВАЛИДНО ПРАВО, ВО НИКОЈ СЛУЧАЈ АВТОРОТ ИЛИ ИЗДАВАЧОТ ЌЕ БИДАТ ОДГОВОРНИ КОН ВАС, СПОРЕД НИТУ ЕДНА ПРАВНА ТЕОРИЈА ЗА НИТУ ЕДНА ПОСЕБНА, НЕНАМЕРНА, ПОСЛЕДОВАТЕЛНА, КАЗНИВА ИЛИ ПРИМЕРНА ШТЕТА ШТО ПРОИЗЛЕГУВА ОД ОВАА ЛИЦЕНЦА ИЛИ ОД УПОТРЕБАТА НА ДЕЛОТО ИЛИ НА ДРУГ НАЧИН, ДУРИ НИТУ КОГА АВТОРОТ ИЛИ ИЗДАВАЧОТ БИЛЕ ИЗВЕСТЕНИ ЗА ТАКВАТА ШТЕТА. Прекинување.

Оваа лиценца и правата што таа ги доделува автоматски прекинуваат при прекршување од ваша страна на некоја од обврските во лиценцата. Поединците или ентитетите што ги примиле изведените дела од ваша страна кои се дел од оваа лиценца, нема да добијат прекин на лиценците во случај таквите поединци или ентитети да се придржуваат во целост со лиценците. Деловите, 1, 2, 6, 7, 8, 9, 10 и 11 се важечки и по прекинот на лиценцата.

Ако поведете тужба за авторски права, заштитени знаци, патенти или друг тип прекршување против соработници, за прекршувањата што вие тврдите дека се направени со делото, вашата лиценца за делото од тој соработник автоматски ќе прекине.

Лиценцата е постојана (за времетраењето на валидното авторско право во делото) и е подложна на горенаведените обврски и услови. И покрај горенаведеното, авторот го задржува правото да го објави делото под различни обврски за лиценцирање или да престане да го дистрибуира делото кога било, но со тој избор нема да се повлече оваа лиценца (или која било друга лиценца што е доделена или треба да биде доделена според обврските на оваа лиценца), па лиценцата ќе биде правосилна и ќе биде валидна освен ако не биде прекината според горенаведеното.

Издавач. Страните потврдуваат дека издавачот нема, во ниту едни околности, да биде одговорен и нема да сноси никаква

одговорност во врска со предметот на оваа лиценца. Издавачот не дава гаранција во врска со делото и нема да биде одговорен кон вас или кон која било друга страна, по ниту една правна теорија, за какви било штети, вклучувајќи, без ограничување општи, посебни, ненамерни или последователни штети што се поврзани со оваа лиценца. Издавачот го задржува правото да прекине со правење на делото достапно кон вас, во кое било време и без претходно известување

#### Разно

За оваа лиценца се валидни законите од локацијата на седиштето на Авторот или, ако авторот е поединец, законите од локацијата каде што се наоѓа главното место за живеење на авторот. Ако некој одредба на лиценцата не е важечка или нема правосилност според валидното право, нема да влијае на

важењето или правосилноста на другите обврски во лиценцата, а страните во лиценцата без дополнителни дејствија ќе се повикуваат што е можно поретко на таа одредба за да нема потреба таа да биде важечка и правосилна.

Ниту една одредба или обврска од лиценцата нема да се смета како одречена и ниту едно прекршување нема да биде одобрено освен ако во пишана форма нема одрекување или согласност, потпишани од страната што треба да ги добие одрекувањето и согласноста.

Оваа лиценца го опфаќа целиот договор помеѓу страните, во врска со делото што тука се наведува како лиценцирано. Нема други договори, спогодби или претстави во врска со делото, а да не се наведени тука. Авторот нема да го обврзуваат дополнителни одредби што би се јавиле кога ќе комуницира со вас. Оваа лиценца не може да се менува без заемен пишан договор помеѓу авторот и вас

#### libogg

http://www.xiph.org/ogg/

Copyright (c) 2002, Xiph.org Foundation

Повторната дистрибуција и користењето изворни и бинарни форми, со или без измени, се дозволени само ако се исполнети следните услови:

Редистрибуцијата на изворен код мора да се придржува до горенаведеното известување за авторски права, списокот со услови и следната изјава.

Повторната дистрибуција во бинарна форма мора да ги произведе горната напомена за авторски права, списоков со услови и следната изјава за демант во документацијата и/или другите

материјали што се дадени со дистрибуцијата. За одобрување или промоција на производите што излегле од

овој софтвер не може да се користат ниту името на фондацијата Xiph.org ниту имињата на нејзините соработници без претходна писмена дозвола.

ОВОЈ СОФТВЕР ГО ОБЕЗБЕДУВААТ СОПСТВЕНИЦИТЕ НА АВТОРСКИТЕ ПРАВА И СОРАБОТНИЦИТЕ "ТАКОВ КАКОВ ШТО Е" И СЕ ОТФРЛЕНИ СИТЕ ИЗРАЗЕНИ ИЛИ ИНДИРЕКТНИ ГАРАНЦИИ, ВКЛУЧУВАЈЌИ ГИ, НО НЕ ИСКЛУЧИВО, ИНДИРЕКТНИТЕ ГАРАНЦИИ ЗА ПРОДАЖНОСТ И ПОГОДНОСТ ЗА ОПРЕДЕЛЕНА ЦЕЛ КОИШТО СЕ ОТФРЛААТ/ДЕМАНТИРААТ. ВО НИКОЈ СЛУЧАЈ ФОНДАЦИЈАТА ИЛИ СОРАБОТНИЦИТЕ НЕ СЕ ОДГОВОРНИ ЗА КАКВИ БИЛО ДИРЕКТНИ, ИНДИРЕКТНИ, НЕСРЕЌНИ, ПОСЕБНИ, ПРИМЕРНИ ИЛИ СЛУЧАЈНИ ШТЕТИ (ВКЛУЧУВАЈЌИ, НО БЕЗ ОГРАНИЧУВАЊЕ НА, НАБАВКА НА РЕЗЕРВНИ ДОБРА ИЛИ УСЛУГИ; ГУБЕЊЕ НА УПОТРЕБА, ПОДАТОЦИ ИЛИ ПРОФИТИ; ИЛИ ДЕЛОВНИ ПРЕЧКИ) БЕЗ РАЗЛИКА КАКО СЕ ПРИЧИНЕТИ И БЕЗ РАЗЛИКА ОД ТЕОРИЈАТА НА ОДГОВОРНОСТ, ДАЛИ ВО ДОГОВОР, СТРОГА ОДГОВОРНОСТ ИЛИ ИЗВРШУВАЊЕ ПРЕКРШОК (ВКЛУЧУВАЈЌИ НЕОДГОВОРНОСТ ИЛИ НА ДРУГ НАЧИН) ШТО НАСТАНАЛЕ ОД КОРИСТЕЊЕ НА СОФТВЕРОТ, ДУРИ И АКО ИМАЛО СОВЕТУВАЊЕ ЗА ТАКВА ШТЕТА.

#### libvorbis

http://www.xiph.org/vorbis/

Copyright (c) 2002-2004 Xiph.org Foundation

Повторната дистрибуција и користењето изворни и бинарни форми, со или без измени, се дозволени само ако се исполнети следните услови:

Редистрибуцијата на изворен код мора да се придржува до горенаведеното известување за авторски права, списокот со услови и следната изјава.

Повторната дистрибуција во бинарна форма мора да ги произведе горната напомена за авторски права, списоков со услови и следната изјава за демант во документацијата и/или другите материјали што се дадени со дистрибуцијата.

За одобрување или промоција на производите што излегле од овој софтвер не може да се користат ниту името на фондацијата Xiph.org ниту имињата на нејзините соработници без претходна писмена дозвола.

ОВОЈ СОФТВЕР ГО ОБЕЗБЕДУВААТ СОПСТВЕНИЦИТЕ НА АВТОРСКИТЕ ПРАВА И СОРАБОТНИЦИТЕ "ТАКОВ КАКОВ ШТО Е" И СЕ ОТФРЛЕНИ СИТЕ ИЗРАЗЕНИ ИЛИ ИНДИРЕКТНИ ГАРАНЦИИ, ВКЛУЧУВАЈЌИ ГИ, НО НЕ ИСКЛУЧИВО, ИНДИРЕКТНИТЕ ГАРАНЦИИ ЗА ПРОДАЖНОСТ И ПОГОДНОСТ ЗА ОПРЕДЕЛЕНА ЦЕЛ КОИШТО СЕ ОТФРЛААТ/ДЕМАНТИРААТ. ВО НИКОЈ СЛУЧАЈ ФОНДАЦИЈАТА ИЛИ СОРАБОТНИЦИТЕ НЕ СЕ ОДГОВОРНИ ЗА КАКВИ БИЛО ДИРЕКТНИ, ИНДИРЕКТНИ, НЕСРЕЌНИ, ПОСЕБНИ, ПРИМЕРНИ ИЛИ СЛУЧАЈНИ ШТЕТИ (ВКЛУЧУВАЈЌИ, НО БЕЗ ОГРАНИЧУВАЊЕ НА, НАБАВКА НА РЕЗЕРВНИ ДОБРА ИЛИ УСЛУГИ; ГУБЕЊЕ НА УПОТРЕБА, ПОДАТОЦИ ИЛИ ПРОФИТИ; ИЛИ ДЕЛОВНИ ПРЕЧКИ) БЕЗ РАЗЛИКА КАКО СЕ ПРИЧИНЕТИ И БЕЗ РАЗЛИКА ОД ТЕОРИЈАТА НА ОДГОВОРНОСТ,

ДАЛИ ВО ДОГОВОР, СТРОГА ОДГОВОРНОСТ ИЛИ ИЗВРШУВАЊЕ ПРЕКРШОК (ВКЛУЧУВАЈЌИ НЕОДГОВОРНОСТ ИЛИ НА ДРУГ НАЧИН) ШТО НАСТАНАЛЕ ОД КОРИСТЕЊЕ НА СОФТВЕРОТ, ДУРИ И АКО ИМАЛО СОВЕТУВАЊЕ ЗА ТАКВА ШТЕТА.

#### Tremolo

http://wss.co.uk/pinknoise/tremolo

Copyright (C) 2002-2009 Xiph.org Foundation Changes Copyright (C) 2009-2010 Robin Watts за Pinknoise Productions Ltd

Повторната дистрибуција и користењето изворни и бинарни форми, со или без измени, се дозволени само ако се исполнети следните услови:

- Редистрибуцијата на изворен код мора да се придржува до горенаведеното известување за авторски права, списокот со услови и следната изјава.
- Повторната дистрибуција во бинарна форма мора да ги произведе горната напомена за авторски права, списоков со услови и следната изјава за демант во документацијата и/или другите материјали што се дадени со дистрибуцијата.
- За одобрување или промоција на производите што излегле од овој софтвер не може да се користат ниту името на фондацијата Xiph.org ниту имињата на нејзините соработници без претходна писмена дозвола.

ОВОЈ СОФТВЕР ГО ОБЕЗБЕДУВААТ СОПСТВЕНИЦИТЕ НА АВТОРСКИТЕ ПРАВА И СОРАБОТНИЦИТЕ "ТАКОВ КАКОВ ШТО Е" И СЕ ОТФРЛЕНИ СИТЕ ИЗРАЗЕНИ ИЛИ ИНДИРЕКТНИ ГАРАНЦИИ, ВКЛУЧУВАЈЌИ ГИ, НО НЕ ИСКЛУЧИВО, ИНДИРЕКТНИТЕ ГАРАНЦИИ ЗА ПРОДАЖНОСТ И ПОГОДНОСТ ЗА ОПРЕДЕЛЕНА ЦЕЛ КОИШТО СЕ ОТФРЛААТ/ДЕМАНТИРААТ. ВО НИКОЈ СЛУЧАЈ ФОНДАЦИЈАТА ИЛИ СОРАБОТНИЦИТЕ НЕ СЕ ОДГОВОРНИ ЗА КАКВИ БИЛО ДИРЕКТНИ, ИНДИРЕКТНИ, НЕСРЕЌНИ, ПОСЕБНИ, ПРИМЕРНИ ИЛИ СЛУЧАЈНИ ШТЕТИ (ВКЛУЧУВАЈЌИ, НО БЕЗ ОГРАНИЧУВАЊЕ НА, НАБАВКА НА РЕЗЕРВНИ ДОБРА ИЛИ УСЛУГИ; ГУБЕЊЕ НА УПОТРЕБА, ПОДАТОЦИ ИЛИ ПРОФИТИ; ИЛИ ДЕЛОВНИ ПРЕЧКИ) БЕЗ РАЗЛИКА КАКО СЕ ПРИЧИНЕТИ И БЕЗ РАЗЛИКА ОД ТЕОРИЈАТА НА ОДГОВОРНОСТ, ДАЛИ ВО ДОГОВОР, СТРОГА ОДГОВОРНОСТ ИЛИ ИЗВРШУВАЊЕ ПРЕКРШОК (ВКЛУЧУВАЈЌИ НЕОДГОВОРНОСТ ИЛИ НА ДРУГ НАЧИН) ШТО НАСТАНАЛЕ ОД КОРИСТЕЊЕ НА СОФТВЕРОТ, ДУРИ И АКО ИМАЛО СОВЕТУВАЊЕ ЗА ТАКВА ШТЕТА.

#### Tremor

http://wiki.xiph.org/index.php/Tremor

Copyright (c) 2002, Xiph.org Foundation

Повторната дистрибуција и користењето изворни и бинарни форми, со или без измени, се дозволени само ако се исполнети следните услови:

- Редистрибуцијата на изворен код мора да се придржува до горенаведеното известување за авторски права, списокот со услови и следната изјава.
- Повторната дистрибуција во бинарна форма мора да ги произведе горната напомена за авторски права, списоков со услови и следната изјава за демант во документацијата и/или другите материјали што се дадени со дистрибуцијата.
- За одобрување или промоција на производите што излегле од овој софтвер не може да се користат ниту името на фондацијата Xiph.org ниту имињата на нејзините соработници без претходна писмена дозвола.

ОВОЈ СОФТВЕР ГО ОБЕЗБЕДУВААТ СОПСТВЕНИЦИТЕ НА АВТОРСКИТЕ ПРАВА И СОРАБОТНИЦИТЕ "ТАКОВ КАКОВ ШТО Е" И СЕ ОТФРЛЕНИ СИТЕ ИЗРАЗЕНИ ИЛИ ИНДИРЕКТНИ ГАРАНЦИИ, ВКЛУЧУВАЈЌИ ГИ, НО НЕ ИСКЛУЧИВО, ИНДИРЕКТНИТЕ ГАРАНЦИИ ЗА ПРОДАЖНОСТ И ПОГОДНОСТ ЗА ОПРЕДЕЛЕНА ЦЕЛ КОИШТО СЕ ОТФРЛААТ/ДЕМАНТИРААТ. ВО НИКОЈ СЛУЧАЈ ФОНДАЦИЈАТА ИЛИ СОРАБОТНИЦИТЕ НЕ СЕ ОДГОВОРНИ ЗА КАКВИ БИЛО ДИРЕКТНИ, ИНДИРЕКТНИ, НЕСРЕЌНИ, ПОСЕБНИ, ПРИМЕРНИ ИЛИ СЛУЧАЈНИ ШТЕТИ (ВКЛУЧУВАЈЌИ, НО БЕЗ ОГРАНИЧУВАЊЕ НА, НАБАВКА НА РЕЗЕРВНИ ДОБРА ИЛИ УСЛУГИ; ГУБЕЊЕ НА УПОТРЕБА, ПОДАТОЦИ ИЛИ ПРОФИТИ; ИЛИ ДЕЛОВНИ ПРЕЧКИ) БЕЗ РАЗЛИКА КАКО СЕ ПРИЧИНЕТИ И БЕЗ РАЗЛИКА ОД ТЕОРИЈАТА НА ОДГОВОРНОСТ, ДАЛИ ВО ДОГОВОР, СТРОГА ОДГОВОРНОСТ ИЛИ ИЗВРШУВАЊЕ ПРЕКРШОК (ВКЛУЧУВАЈЌИ НЕОДГОВОРНОСТ ИЛИ НА ДРУГ НАЧИН) ШТО НАСТАНАЛЕ ОД КОРИСТЕЊЕ НА СОФТВЕРОТ, ДУРИ И АКО ИМАЛО СОВЕТУВАЊЕ ЗА ТАКВА ШТЕТА.

#### Mersenne Twister

http://www.math.sci.hiroshima-u.ac.jp/~m-mat/MT/MT2002/CODES/ mt19937ar.c

Copyright (C) 1997 - 2002, Makoto Matsumoto and Takuji Nishimura, Сите права се задржани.

Повторната дистрибуција и користењето изворни и бинарни форми, со или без измени, се дозволени само ако се исполнети следните услови:

Редистрибуцијата на изворен код мора да се придржува до горенаведеното известување за авторски права, списокот со услови и следната изјава.

Повторната дистрибуција во бинарна форма мора да ги произведе горната напомена за авторски права, списоков со услови и следната изјава за демант во документацијата и/или другите материјали што се дадени со дистрибуцијата.

За одобрување или промоција на производите што излегле од овој софтвер не може да се користат имињата на соработниците без претходна писмена дозвола.

ОВОЈ СОФТВЕР ГО ОБЕЗБЕДУВААТ СОПСТВЕНИЦИТЕ НА АВТОРСКИТЕ ПРАВА И СОРАБОТНИЦИТЕ "ТАКОВ КАКОВ ШТО Е" И СЕ ОТФРЛЕНИ СИТЕ ИЗРАЗЕНИ ИЛИ ИНДИРЕКТНИ ГАРАНЦИИ, ВКЛУЧУВАЈЌИ ГИ, НО НЕ ИСКЛУЧИВО, ИНДИРЕКТНИТЕ ГАРАНЦИИ ЗА ПРОДАЖНОСТ И ПОГОДНОСТ ЗА ОПРЕДЕЛЕНА ЦЕЛ КОИШТО СЕ ОТФРЛААТ/ДЕМАНТИРААТ. ВО НИКОЈ СЛУЧАЈ СОПСТВЕНИКОТ НА АВТОРСКИ ПРАВА ИЛИ СОРАБОТНИЦИТЕ НЕ СЕ ОДГОВОРНИ ЗА КАКВИ БИЛО ДИРЕКТНИ, ИНДИРЕКТНИ, НЕСРЕЌНИ, ПОСЕБНИ, ПРИМЕРНИ ИЛИ СЛУЧАЈНИ ШТЕТИ (ВКЛУЧУВАЈЌИ, НО НЕ ИСКЛУЧИВО, НАБАВКА НА РЕЗЕРВНИ ДОБРА ИЛИ УСЛУГИ; ГУБЕЊЕ НА УПОТРЕБА, ПОДАТОЦИ ИЛИ ПРОФИТИ; ИЛИ ДЕЛОВНИ ПРЕЧКИ) БЕЗ РАЗЛИКА КАКО СЕ ПРИЧИНЕТИ И БЕЗ РАЗЛИКА ОД ТЕОРИЈАТА НА ОДГОВОРНОСТ, ДАЛИ ВО ДОГОВОР, СТРОГА ОДГОВОРНОСТ ИЛИ ИЗВРШУВАЊЕ ПРЕКРШОК (ВКЛУЧУВАЈЌИ НЕОДГОВОРНОСТ ИЛИ НА ДРУГ НАЧИН) ШТО НАСТАНАЛЕ ОД КОРИСТЕЊЕ НА СОФТВЕРОТ, ДУРИ И АКО ИМАЛО СОВЕТУВАЊЕ ЗА ТАКВА ШТЕТА.

#### zlib

http://www.zlib.net/

zlib.h -- интерфејс на општонаменската библиотека со компресија, верзија 1.2.3, 18 јули 2005 година

Copyright (C) 1995-2004 Jean-loup Gailly и Mark Adler

Софтверот се доставува "таков каков што е" без каква било гаранција што е изразена или се подразбира. Во ниту еден случај се одговорни авторите за штета што доаѓа од употребата на овој софтвер.

Дозвола ќе добие секој да го користи овој софтвер за која било намена, вклучувајќи комерцијални примени, како и да го менува и редистрибуира слободно, а ќе биде подложен само на следниве ограничувања:

Потеклото на софтверот не смее да се толкува на погрешен начин; не смеете да тврдите дека сте го напишале оригиналниот софтвер. Ако го користите софтверот во производ, не би било лошо во

документацијата на производот да стои благодарност иако тоа не се бара.

Изменетите изворни верзии мора едноставно да бидат означени како такви и не смеат да бидат поинаку толкувани како оригинален софтвер.

Ова известување не смее да се отстрани или да се измени од која било изворна дистрибуција.

Jean-loup Gailly jloup@gzip.org, Mark Adler

madler@alumni.caltech.edu

#### cURL

http://curl.haxx.se

ИЗВЕСТУВАЊЕ ЗА АВТОРСКИ ПРАВА И ДОЗВОЛА

Copyright (c) 1996 - 2011, Daniel Stenberg, <daniel@haxx.se>.

Сите права се задржани.

Се доделува дозвола за користење, копирање, менување и дистрибуирање на софтверот за кои било цели со или без надоместок, само доколку горенаведеното известување и дозволата се појават во сите примероци.

СОФТВЕРОТ СЕ ОБЕЗБЕДУВА "ТАКОТ КАКОВ ШТО Е", БЕЗ ГАРАНЦИЈА ШТО СЕ ИСКАЖУВА ИЛИ СЕ ПОДРАЗБИРА, ВКЛУЧУВАЈЌИ, НО НЕ ИСКЛУЧИВО ГАРАНЦИИ ЗА ПРОДАЖБА, ПОДОБНОСТ ЗА ДАДЕНАТА ЦЕЛ И НЕПРЕКРШУВАЊЕТО НА СЛОБОДАТА НА ИЗРАЗУВАЊЕ НА ТРЕТИ ЛИЦА. АВТОРИТЕ ИЛИ СОПСТВЕНИЦИТЕ НА АВТОРСКИ ПРАВА НЕМА ДА БИДАТ ОДГОВОРНИ ЗА КАКВИ БИЛО ТУЖБИ, БАРАЊЕ НАДОМЕСТОЦИ ИЛИ ДРУГИ ОДГОВОРНОСТИ, БЕЗ ОГЛЕД ДАЛИ ТОА Е ДЕЛ ОД ДОГОВОРОТ, ПРЕКРШОК ИЛИ НА ДРУ НАЧИН ДОАЃА ОД ПОВРЗАНОСТА СО СОФТВЕРОТ ИЛИ УПОТРЕБАТА НА ДЕЛОВНИ ЗДЕЛКИ ВО СОФТВЕРОТ.

Освен како што наведува известувањето, името на сопственикот на авторските права нема да се користи во рекламни цели или други цели за промоција на продажба, користење или други зделки со овој софтвер, без претходно пишано овластување од сопственикот на авторското право.

#### c-ares

http://c-ares.haxx.se

Copyright 1998 од Институтот за технологија Масачусетс.

Се дава дозвола за користење, копирање и дистрибуирање на софтверот и на неговата документација за која било цел и без надомест, само доколку горенаведеното известување за авторски права стои на секој примерок, а известувањето за авторски права и за дозвола стојат во пропратната документација, како и името на M.I.T. кое не треба да се користи за рекламни или публицистички цели во врска со дистрибуција на софтверот без одредена, пишана претходна дозвола. M.I.T. не прави претстави за погодноста на овој софтвер за која било намена. Софтверот се доставува "таков каков што е", без гаранција што е изразена или се подразбира.

http://www.sony.net/

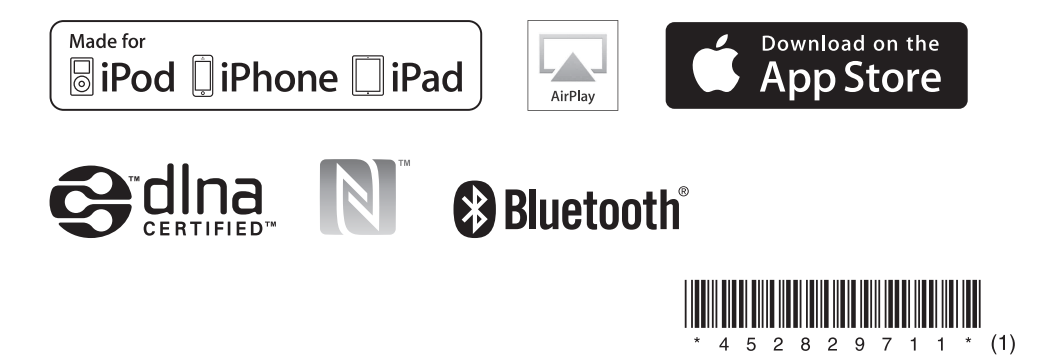

©2014 Sony Corporation 4-528-297-**11**(1) (MK)